## **Module 4: 2016 Reinsurance Contributions Updating Contributions Filings**

## **October 18, 2016 November 8, 2016**

Payment Policy & Financial Management Group, Division of Reinsurance Operations Training Series

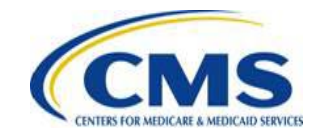

[HTTPS://WWW.REGTAP.INFO/](https://www.regtap.info/)

## **Session Guidelines**

- This is a 90 minute webinar session
- For questions regarding content, please submit inquiries to: [reinsurancecontributions@cms.hhs.gov](mailto:reinsurancecontributions@cms.hhs.gov)
- For questions regarding logistics and registration, please contact the Registrar at: (800) 257-9520

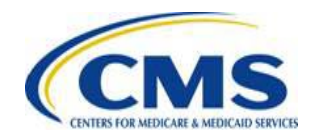

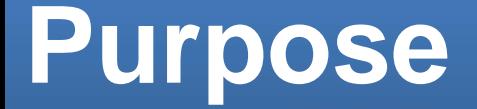

• This presentation will provide information on how to update and refile the 2016 Reinsurance Contributions Form

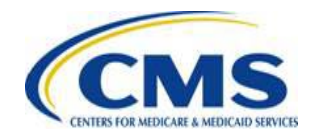

## **Agenda**

- Contributions Submission Process
- Discovery and Remediation of Discrepancies
- How to Review 2016 Form Filings
- How to Resolve Payment Discrepancies
- How to Update 2016 Form Filings using Resubmission or Re-filing
- Correct Automated Clearing House (ACH) Debit Transaction Failures
- Form and Supporting Documentation Mismatch
- Correct the Supporting Documentation (.CSV file)
- Misapplication of a Counting Method
- Key Deadlines

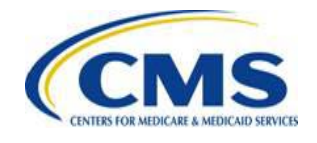

## **Intended Audience**

- Health Insurance Issuers
- Plan Sponsors
- Third Party Administrators (TPAs)
- Administrative Services-only (ASO) **Contractors**

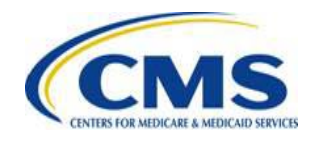

# **Contributions Submission Process**

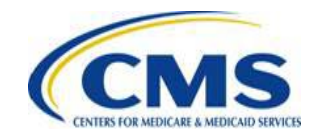

[HTTPS://WWW.REGTAP.INFO/](https://www.regtap.info/)

## **Contributions Submission Process**

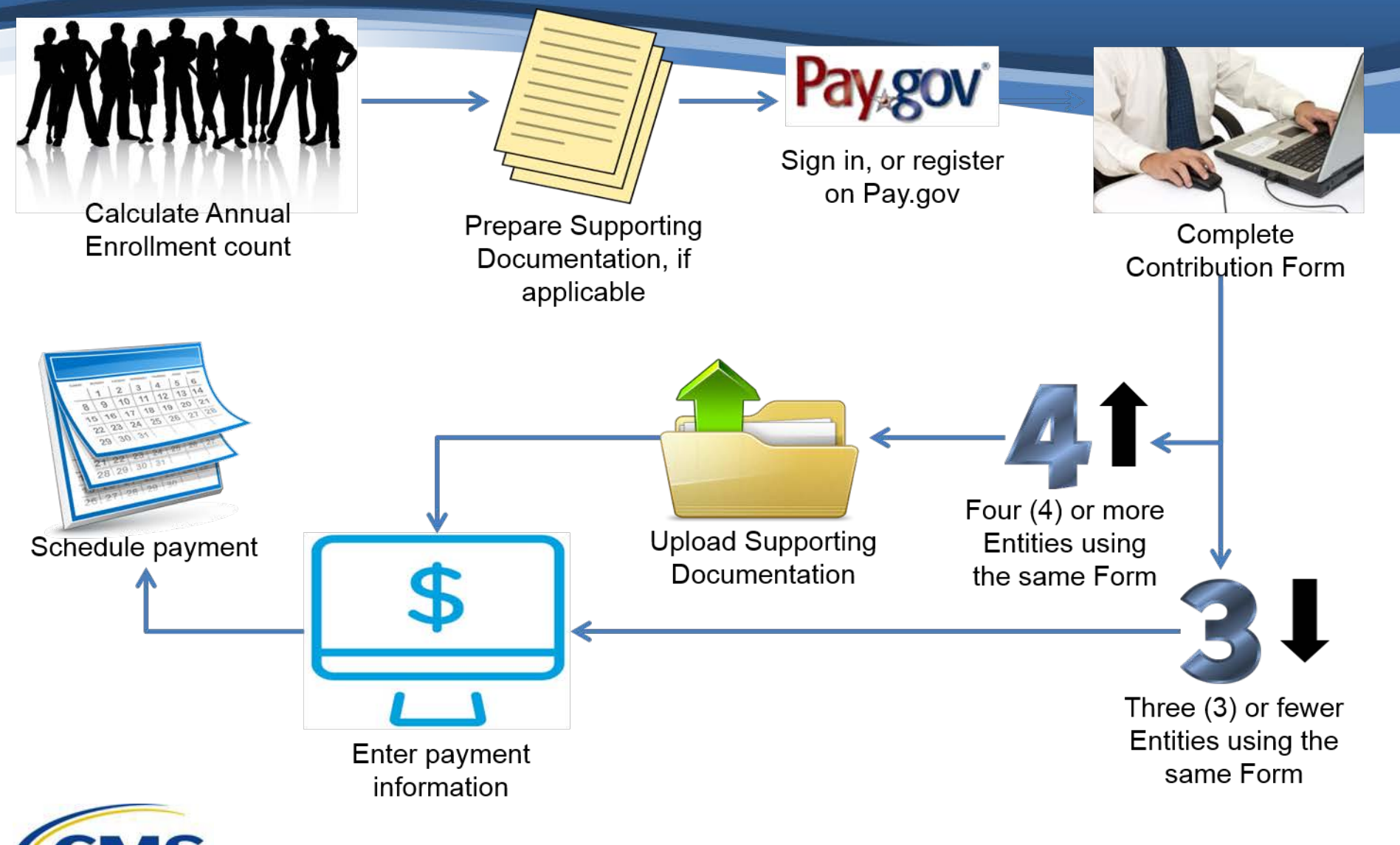

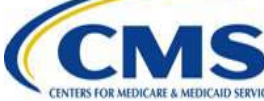

# **Discovery of Discrepancies**

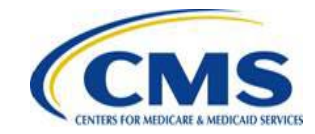

[HTTPS://WWW.REGTAP.INFO/](https://www.regtap.info/)

## **Discovery of Discrepancies**

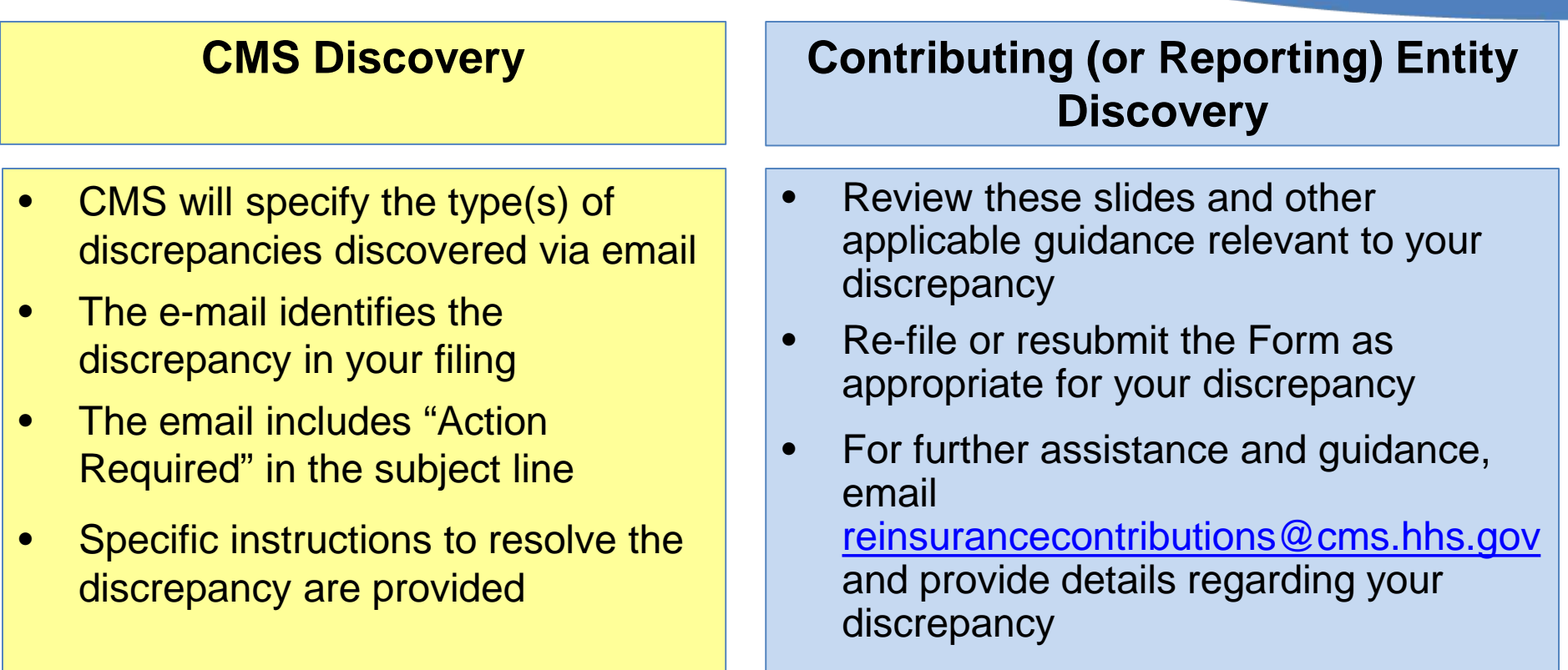

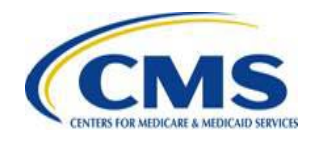

## **Discovery of Discrepancies (continued)**

- When CMS identifies a 2016 Form filing discrepancy, the Contributing or Reporting Entity (as applicable) will receive an **Action Required** email. The most common discrepancies include:
	- o Scheduling *only* one (1) payment when electing to make two (2) separate payments
	- o ACH debit failures, e.g., account not identified, no account, or unauthorized transaction by customer
	- o If reporting for four (4) or more Contributing Entities, 2016 Form and Supporting Documentation (.CSV file) mismatch
	- o If reporting for four (4) or more Contributing Entities, improperly formatted Supporting Documentation (.CSV file)

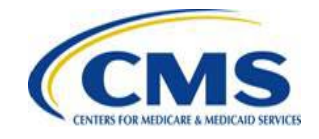

## **Discrepancy Remediation**

You can remediate receiving 2016 Form discrepancy notifications from CMS by thoroughly reviewing the Form filing for the following:

- When opting to make two (2) payments, confirm that you scheduled both the First Collection and the Second Collection
- Confirm that the banking information entered in Pay.gov is accurate
- Contact the bank to remove the ACH Debit Block by adding the ALC+2 (7505008016), and the ACH Company ID (USDEPTHHSCMS) to the account

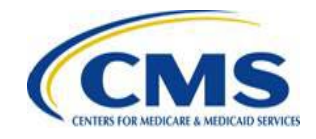

## **Discrepancy Remediation (continued)**

You should also thoroughly review the 2016 Form discrepancy for the following:

- Review the Annual Enrollment Count calculated and entered in the 2016 Form to confirm that it accurately reflects the covered lives in the plan
- If reporting for four (4) or more Contributing Entities, confirm that the sum of the Annual Enrollment Counts included in the Supporting Documentation (.CSV file) matches the total Annual Enrollment Count entered in the 2016 Form
- If reporting for four (4) or more Contributing Entities, confirm that the Supporting Documentation is in the correct .CSV file format and layout

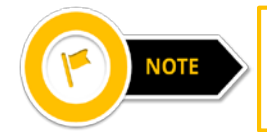

CMS conducts a thorough review of submitted Forms and will notify you if an issue is discovered.

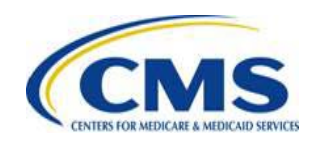

## **How to Review 2016 Form Filings in Pay.gov**

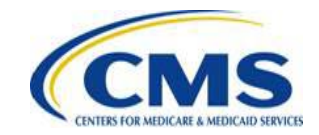

[HTTPS://WWW.REGTAP.INFO/](https://www.regtap.info/)

## **Review 2016 Form Filings**

Navigate to your previous 2016 Form filings by logging into Pay.gov

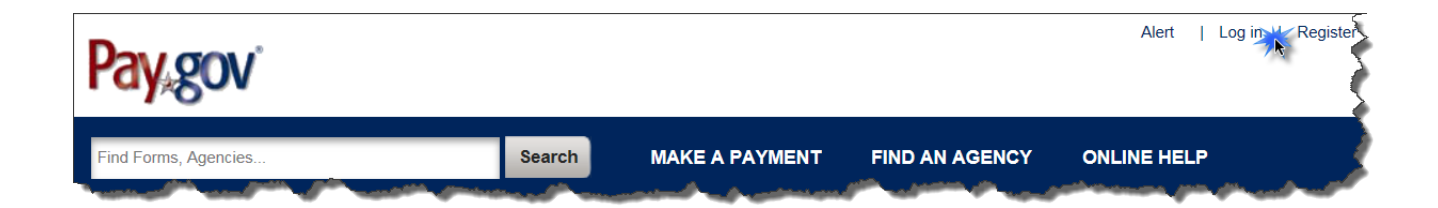

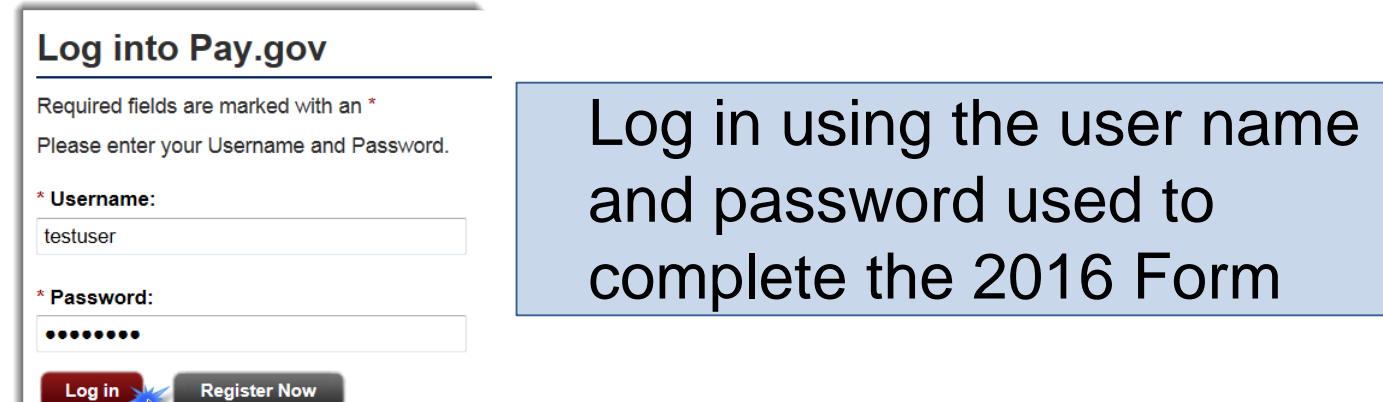

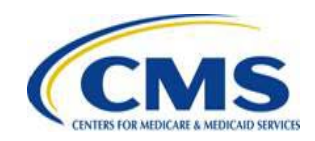

## **My Account Section**

From the menu at the top of the screen, select **My Account**

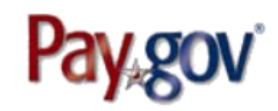

Alert Welcome, jabbott | My Account Log out

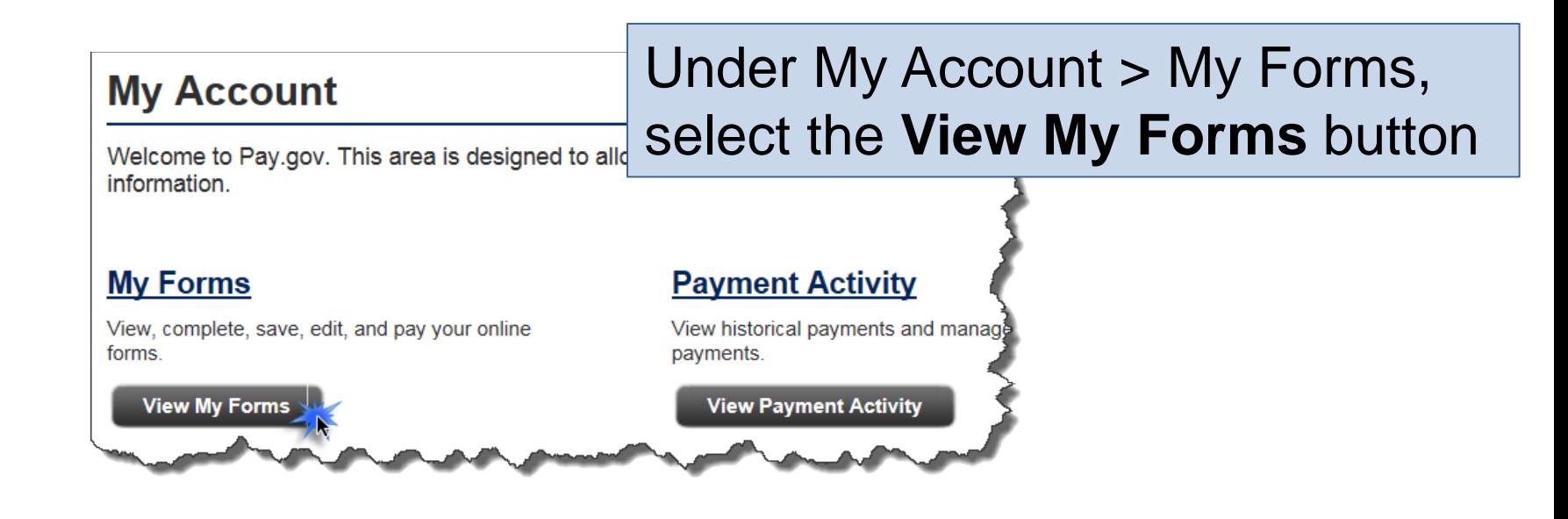

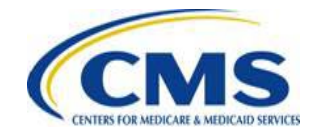

## **View or Duplicate the Form**

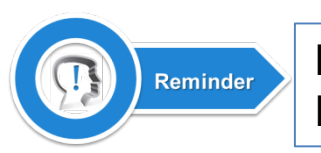

Review the submitted 2016 Form(s) by the Pay.gov Tracking ID; this ensures the proper Form is viewed or duplicated

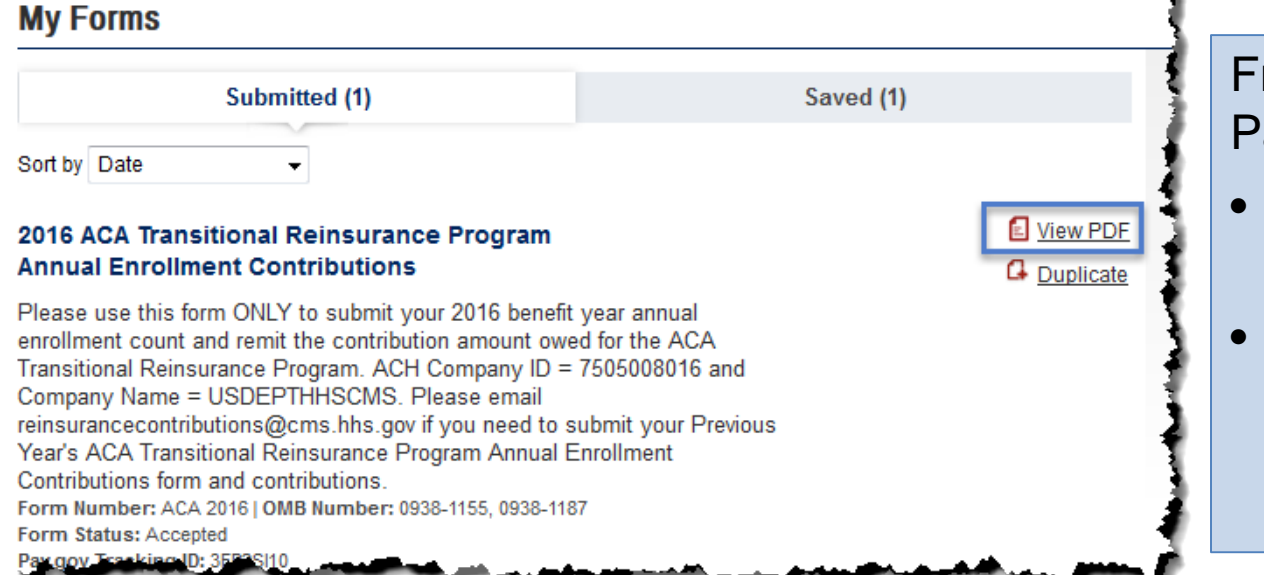

rom this section of Pay.gov, you can:

- **View** the 2016 Form as a PDF
- **Duplicate** the 2016 Form to Re-file or complete a Resubmission

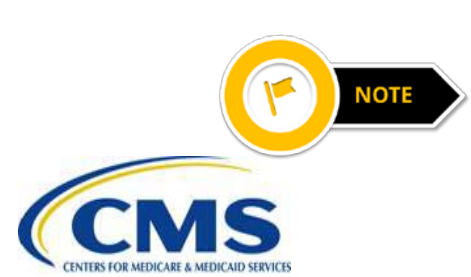

If a discrepancy is discovered while reviewing the completed 2016 Form, email [reinsurancecontributions@cms.hhs.gov](mailto:reinsurancecontributions@cms.hhs.gov) and provide detailed information regarding the discrepancy. CMS will reply with steps to reconcile the discrepancy

## **Verify Transaction Status**

### Under My Account > Payment Activity, select the **View Payment Activity** button

#### **My Account**

Welcome to Pay.gov. This area is designed to allow self management and administrat information.

#### **My Forms**

View, complete, save, edit, and pay your online forms.

#### **Payment Activity**

View historical payments and manage payments.

**View Payment Activity** 

#### **View My Forms**

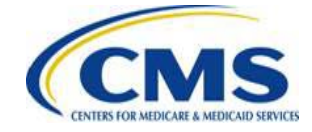

## **Verify Transaction Status (continued)**

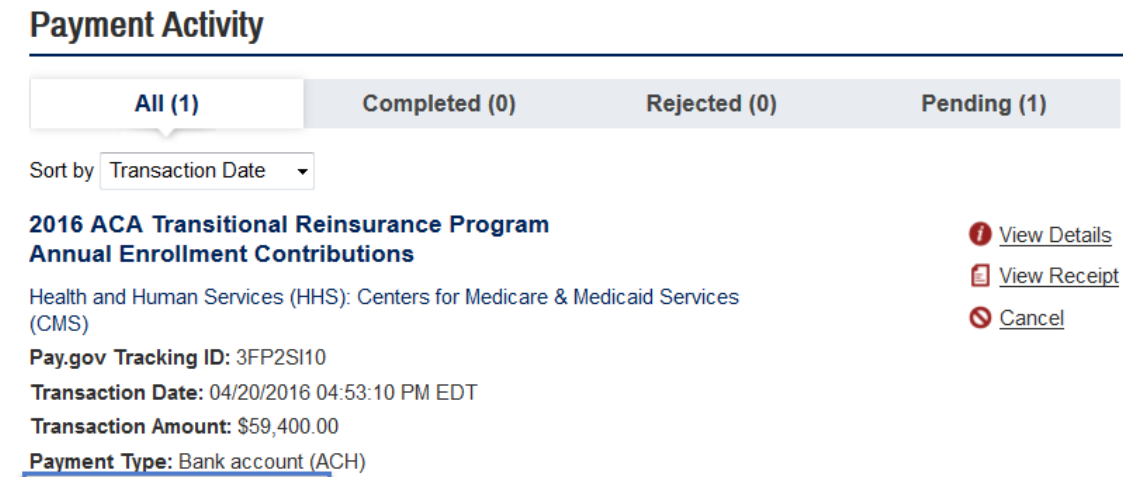

#### **Transaction Status:**

- Received Scheduled, but not paid
- Settled Payment in transit or paid
- Retired Transaction failed processing

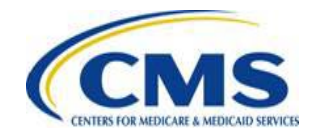

**Transaction Status: Received** Payment Date: 01/10/2017 Frequency: One Time

# **Resolve Payment Discrepancies**

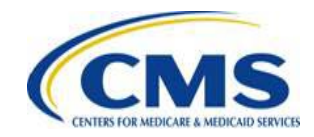

[HTTPS://WWW.REGTAP.INFO/](https://www.regtap.info/)

## **Discrepancy Scenario #1**

### **Scheduling only one (1) payment when electing to make two (2) payments:**

- Failing to file and schedule both payments for two (2) payments causes a filing discrepancy
- To resolve this discrepancy, duplicate the 2016 Form previously filed for the 2016 Benefit Year

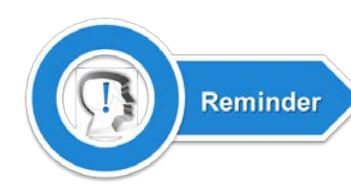

The user selects the 2016 Form by the Pay.gov Tracking ID to confirm the proper Form is duplicated

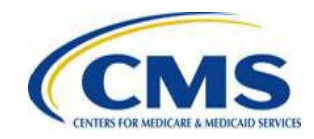

## **Discrepancy Scenario #1 (continued)**

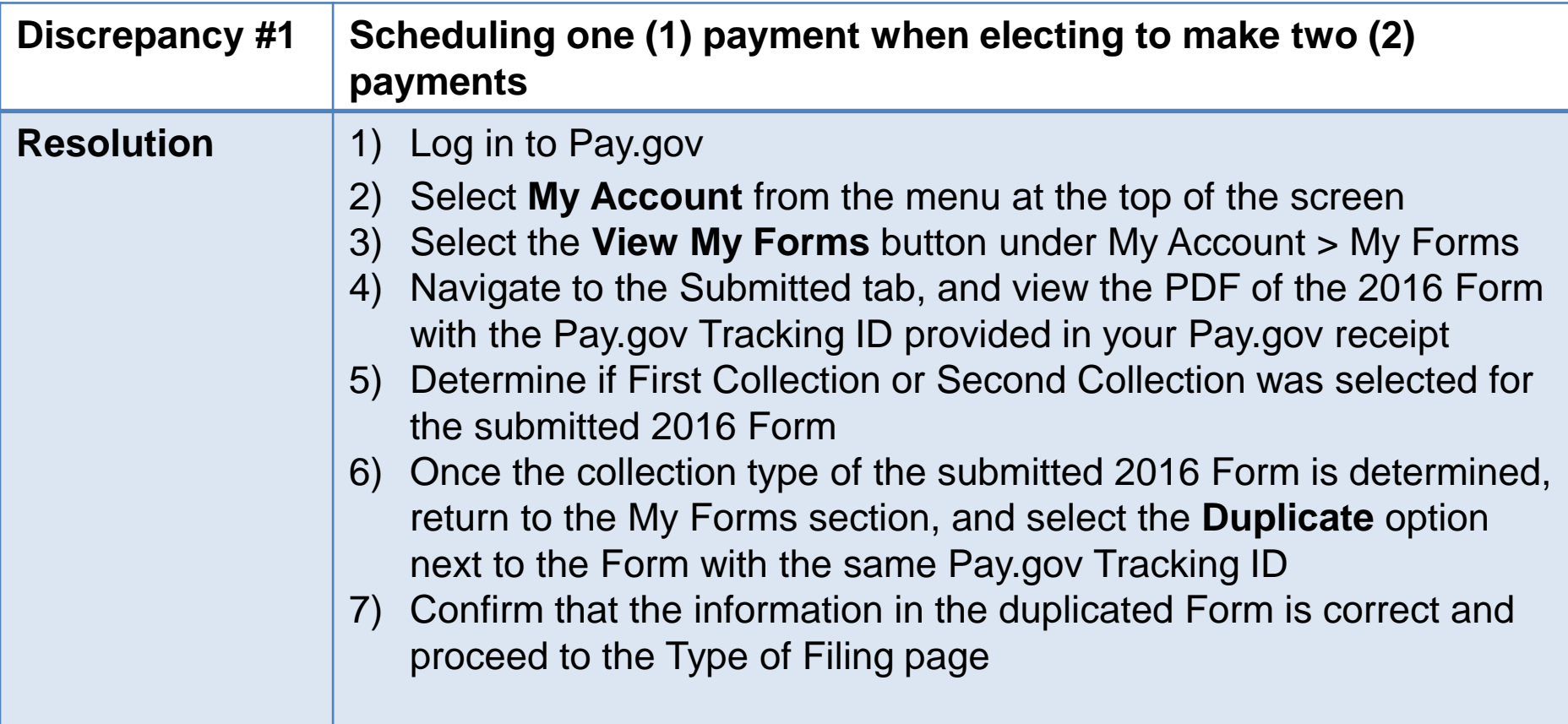

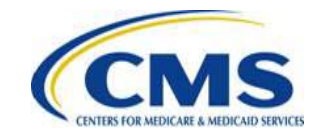

## **Discrepancy Scenario #1 (continued)**

Ensure **New** is selected as the \* Type of Filing ? Type of Filing. **New Re-Filing Resubmission** ◉ Invoice • Select **New** under Type of Filing \* Do you want to make the Full Contribution for 2016 in one payment? • Answer "No" to the Payment question: "Do you ◯ Yes No want to make the Full Contribution for 2016 in \* If No, select one of the two payments for which you are filing this Form. one payment?" (1) First Collection - \$21.60 per covered life. (Regulatory Payment Due Date - January 17, 2017) • Select the missing payment under the (2) Second Collection - \$5.40 per covered life. statement: "If No, select one of the two (Regulatory Payment Due Date - November 15, 2017) payments for which you are filing this Form." Select **First Collection** to file a missing First Collection contribution or **Second Collection** to file a missing Second Collection contribution • Verify all information on the 2016 Form, and schedule payment

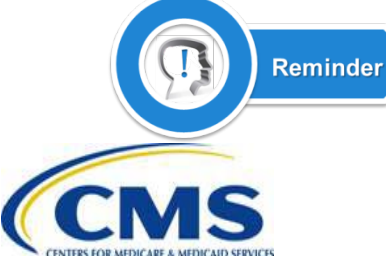

When duplicating the 2016 Form, the Payment question **must be answered** to update the payment amount and prevent a duplicate payment

## **Two Payment Collection Deadlines for the 2016 Benefit Year**

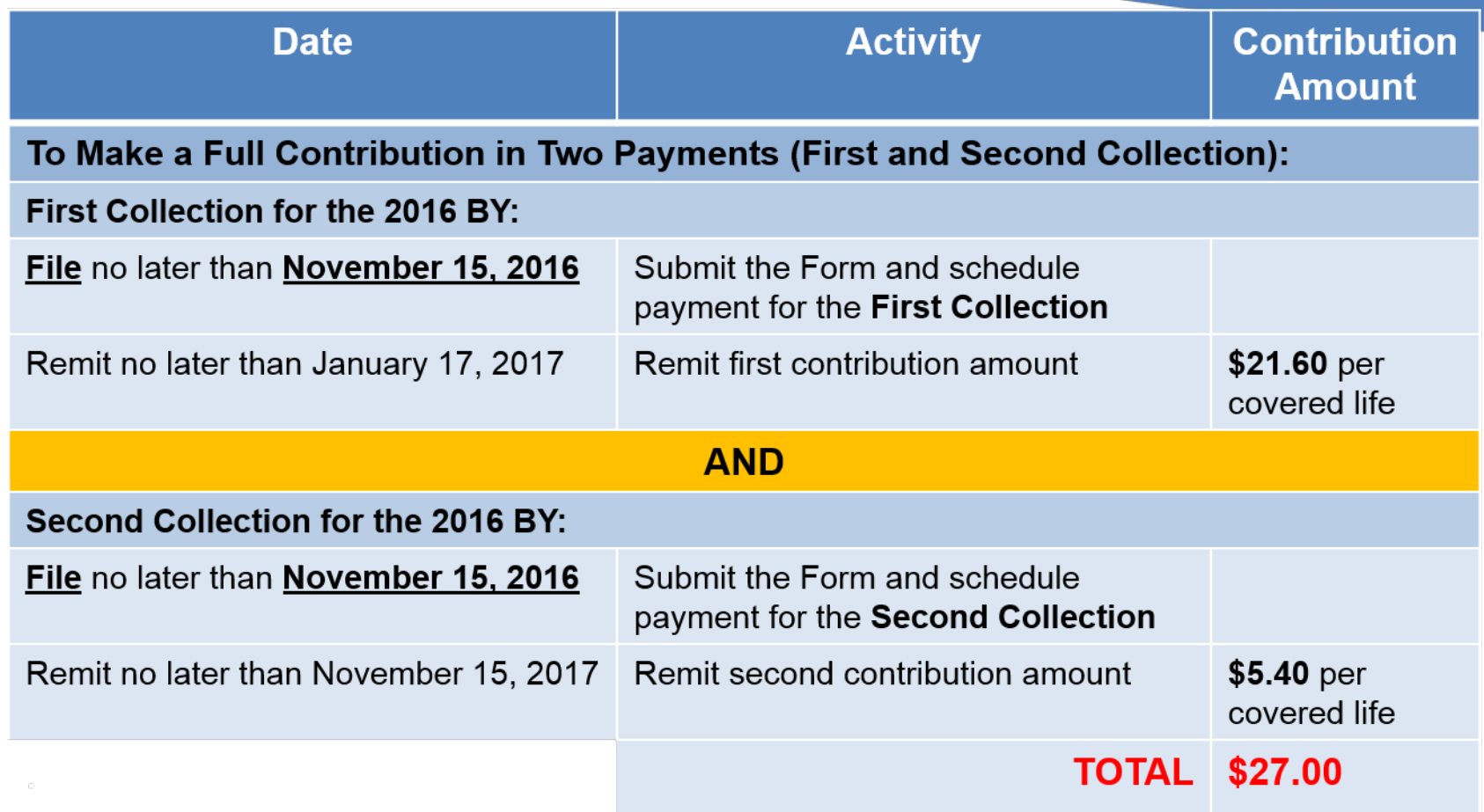

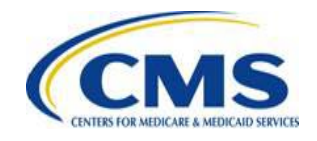

## **How to Update 2016 Form Filings with a Form Resubmission or a Form Re-Filing in Pay.gov**

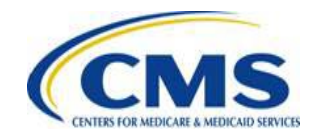

## **Resubmission vs. Re-Filing**

Before making updates to 2016 Form filings, it is important to understand the difference between Resubmission and Re-filing

#### **Resubmission**

Used to correct errors in previously submitted Supporting Documentation (.CSV file) filed with errors

#### **Re-filing**

Used to replace a previously existing payment filing under the following circumstances:

- ACH debit failure
- Banking information change
- Error in Annual Enrollment Count

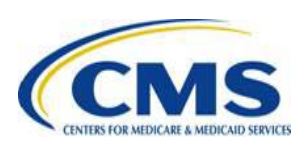

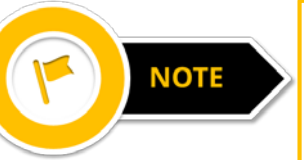

In some instances, cancellation of the original filing may be necessary prior to Re-filing

## **Cancel the Filing**

#### A 2016 Form filing in "Received" status can be canceled, when necessary. Select **Cancel** to cancel the payment

#### **Payment Activity**

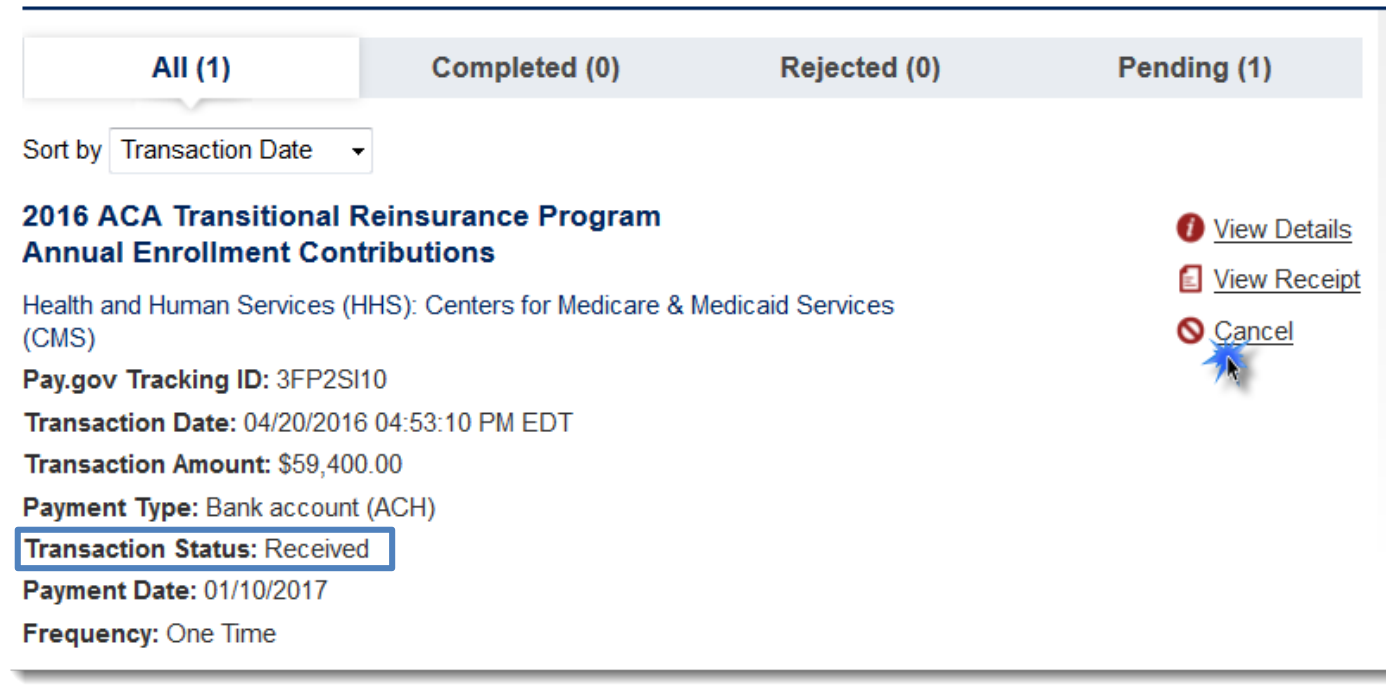

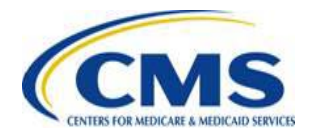

## **Re-filing the Form**

### To Re-file a 2016 Form filing, duplicate the Form, and select **Re-Filing** under 'Type of Filing'

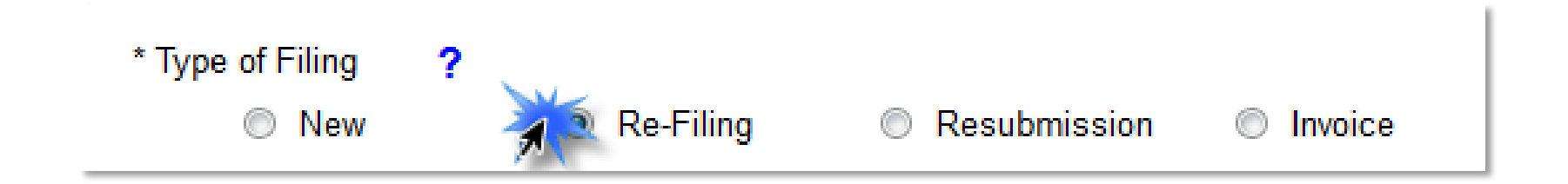

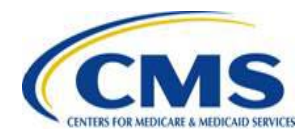

## **Re-filing the Form (continued)**

Follow the directions for duplicating a 2016 Form, and then:

- 1) Select **Re-Filing** under 'Type of Filing'
- 2) Update and verify the **Annual Enrollment Count**
- 3) Enter the cancelled or original Form's **Pay.gov Tracking ID**
- 4) Schedule payment

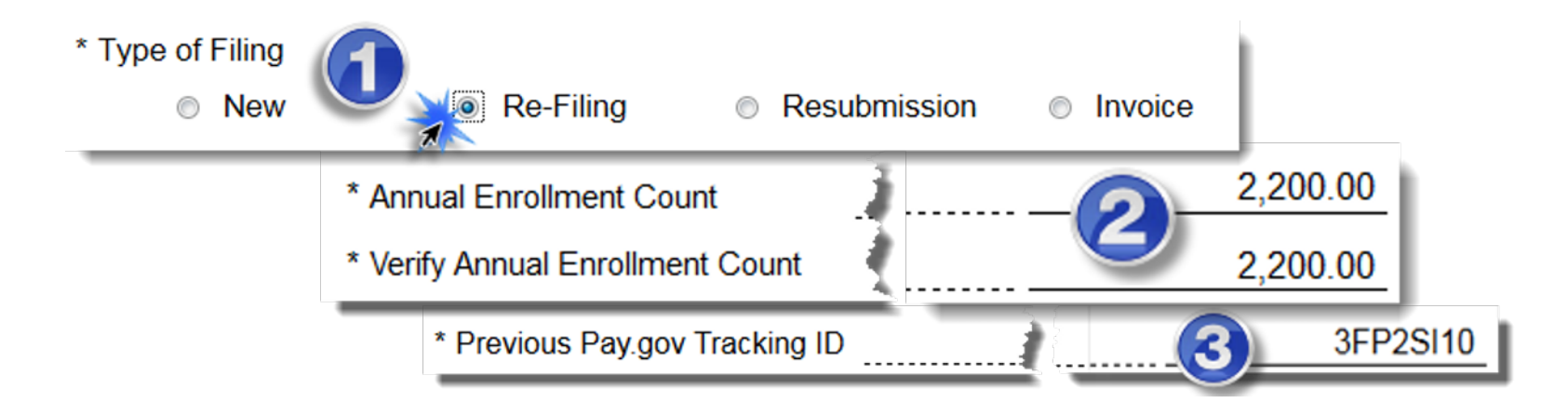

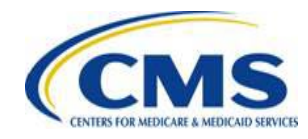

# **Resolve ACH Debit Transaction Failures**

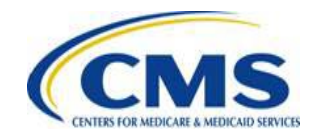

[HTTPS://WWW.REGTAP.INFO/](https://www.regtap.info/)

## **Discrepancy Scenario #2**

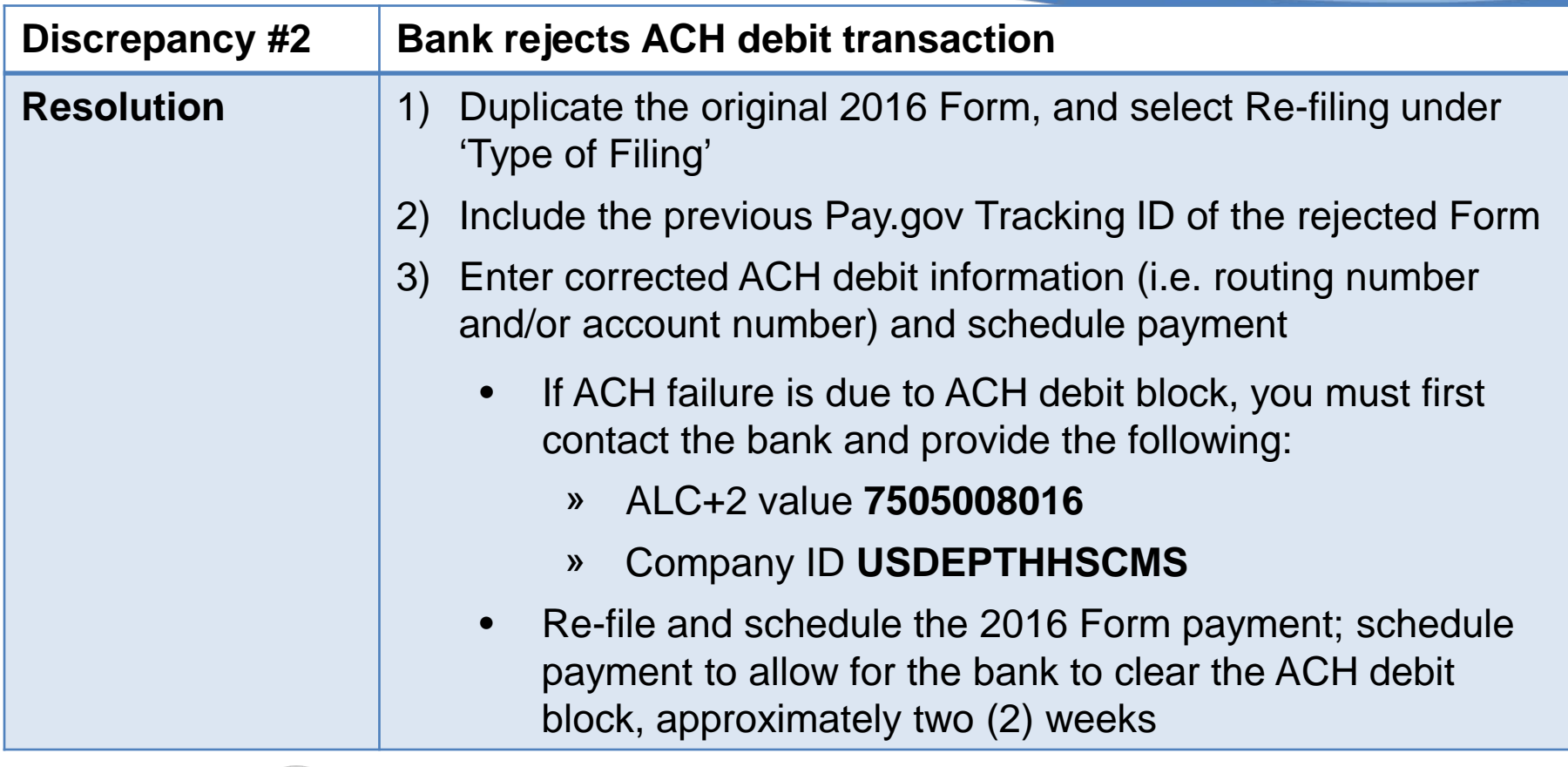

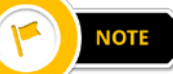

Payment cancelation of previous 2016 Form is not necessary

## **Discrepancy Scenario #2 (continued)**

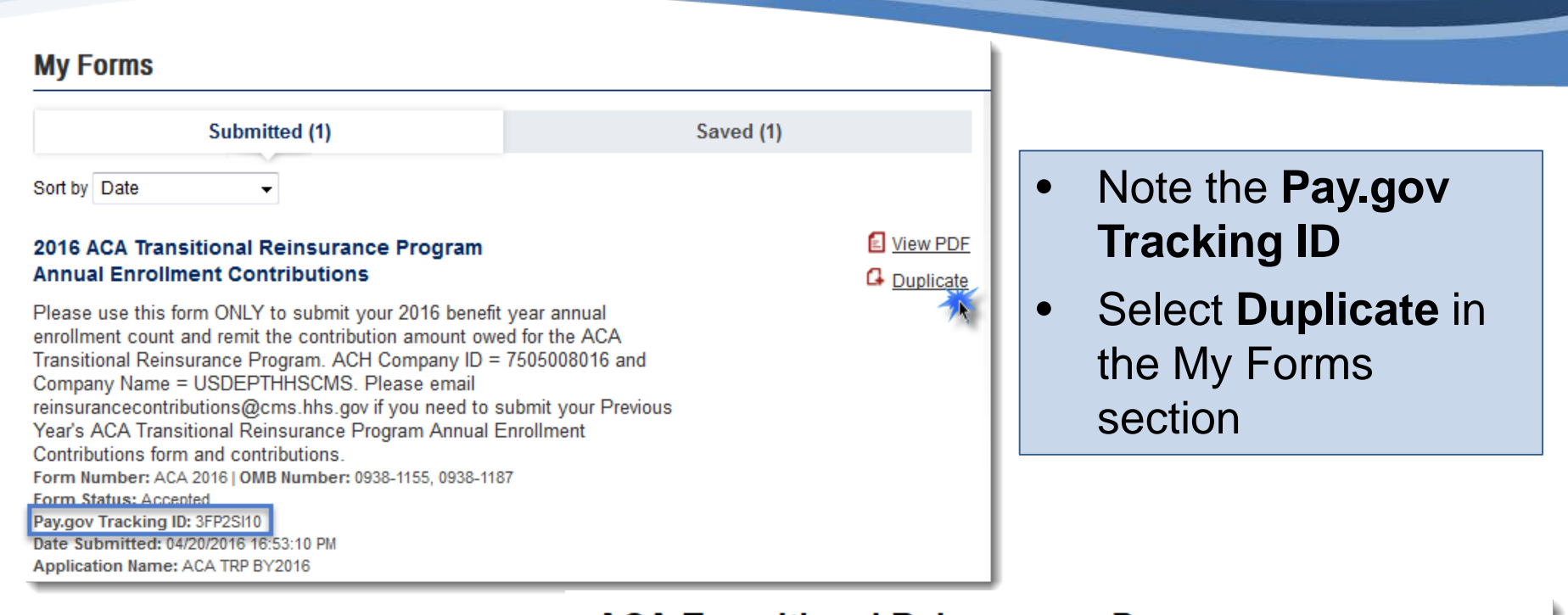

#### **ACA Transitional Reinsurance Program Annual Enrollment and Contributions Submission Form** Select **Re-Filing** under Need Help? 'Type of Filing'\* Type of Filing ? **New Q**<sub>L</sub> Re-Filing Resubmission ⊙ Invoice N 31 [HTTPS://WWW.REGTAP.INFO/](https://www.regtap.info/)

## **Discrepancy Scenario #2 (continued)**

3FP2SI10

#### Previous Pay.gov Tracking ID

• Enter the Pay.gov Tracking ID of the failed transaction; CMS links the filings to avoid discrepancies

Please provide the payment information below. Required fields are marked with an \*.

\* Payment Amount:

\$59,400.00

\* Payment Date (mm/dd/yyyy)

01/09/2017

Please select a payment date between 04/27/2016 and 01/17/2017.

\* Account Holder Name

Raven Health

- \* Please select a payment account:
	- **8 Business Checking \*\*\*\*\*\*\*\*\*\*\*\*\*0015**
	- $\circledcirc$  I want to enter a new account

**Previous** 

**Return to Form** Cancel

**NOTE** 

• If the banking information is correct, select the **Review and Submit Payment** button

• If the original banking information was incorrect, select the radio button next to **I want to enter a new account** to enter the correct banking information

**Review and Submit Payment** 

The bank may take up to two (2) weeks to clear an ACH debit block

# **Resolve Annual Enrollment Count Discrepancies**

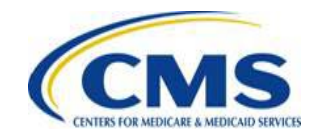

[HTTPS://WWW.REGTAP.INFO/](https://www.regtap.info/)

## **Discrepancy Scenario #3(a)**

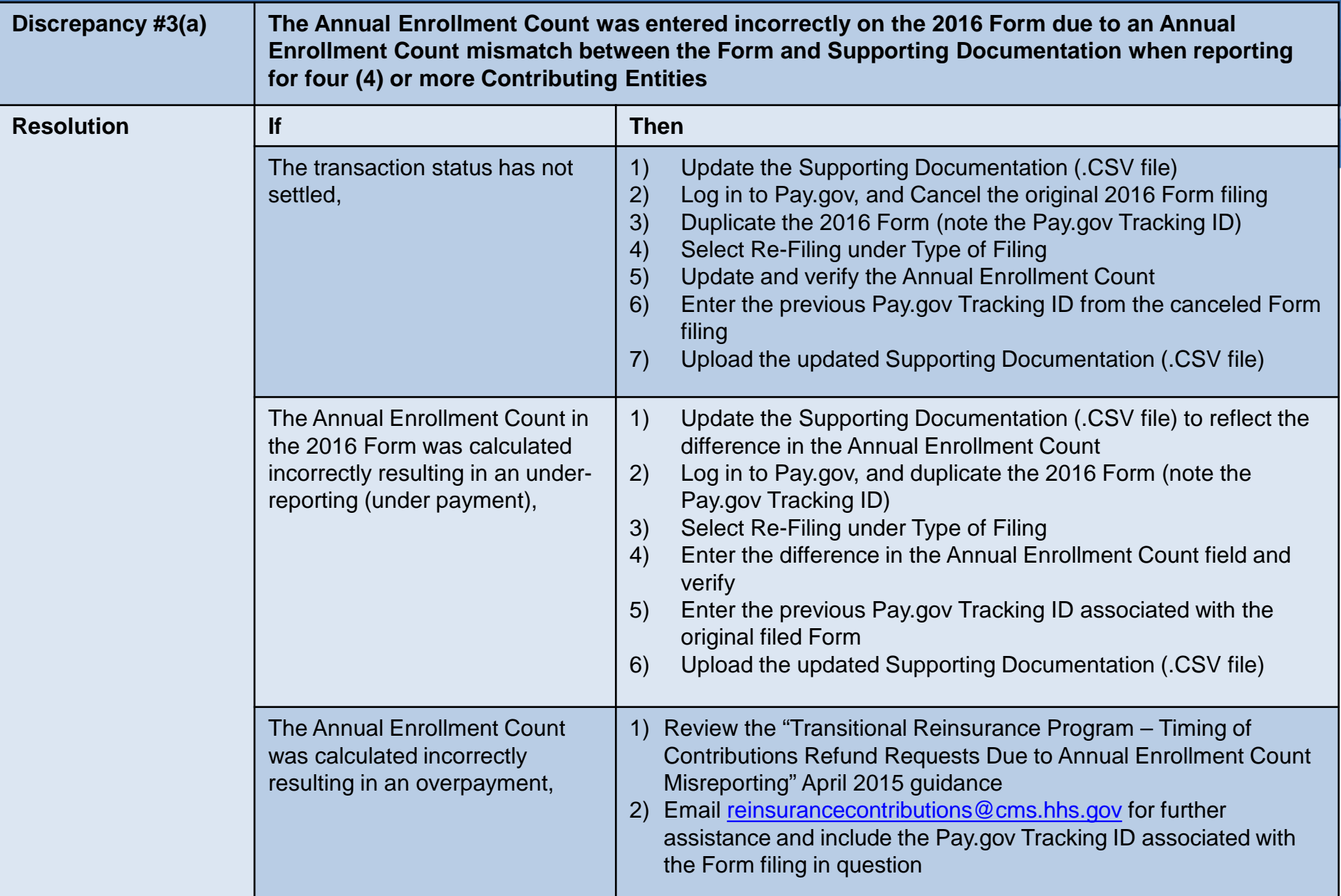

## **Discrepancy Scenario #3(b)**

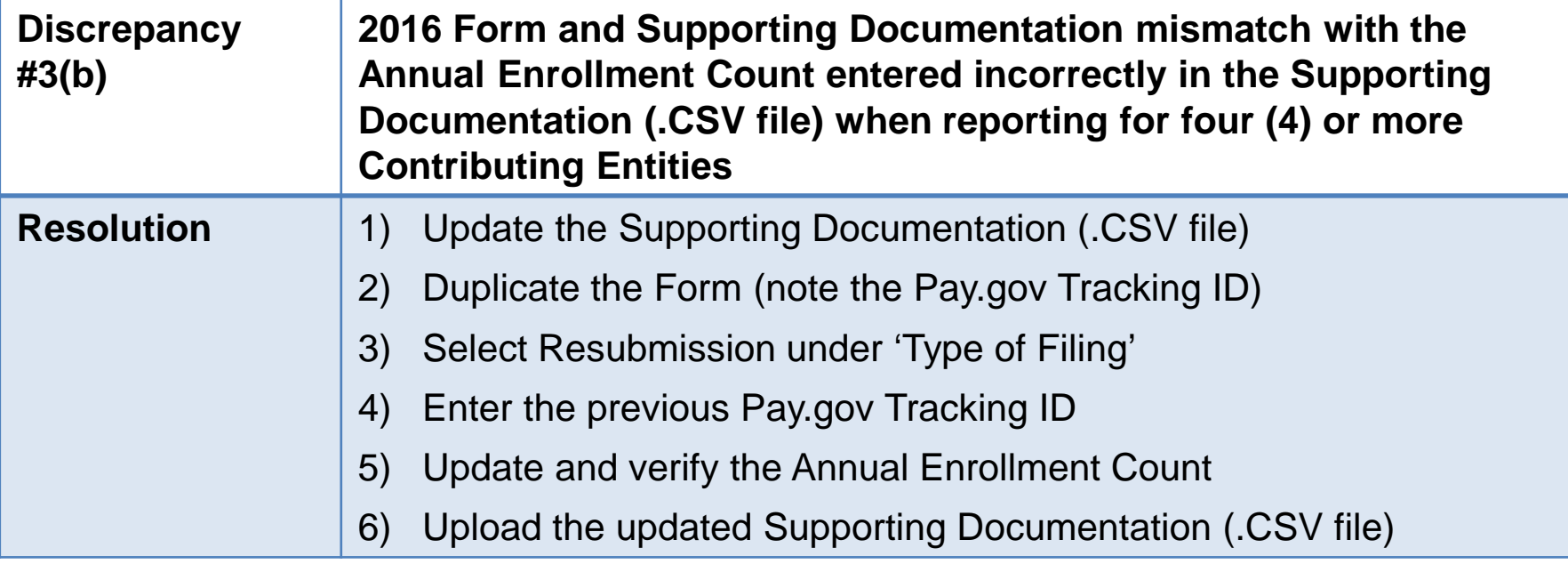

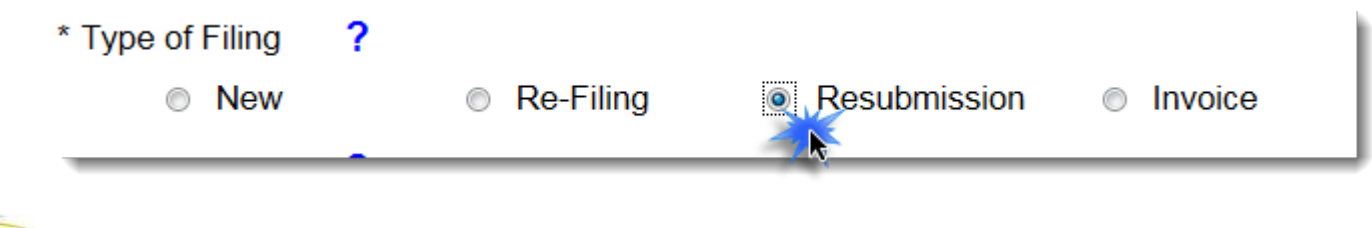

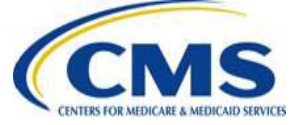

# **Correct the Supporting Documentation (.CSV file)**

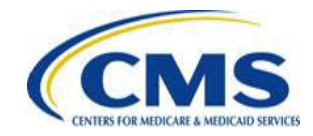

[HTTPS://WWW.REGTAP.INFO/](https://www.regtap.info/)

## **Discrepancy Scenario #4**

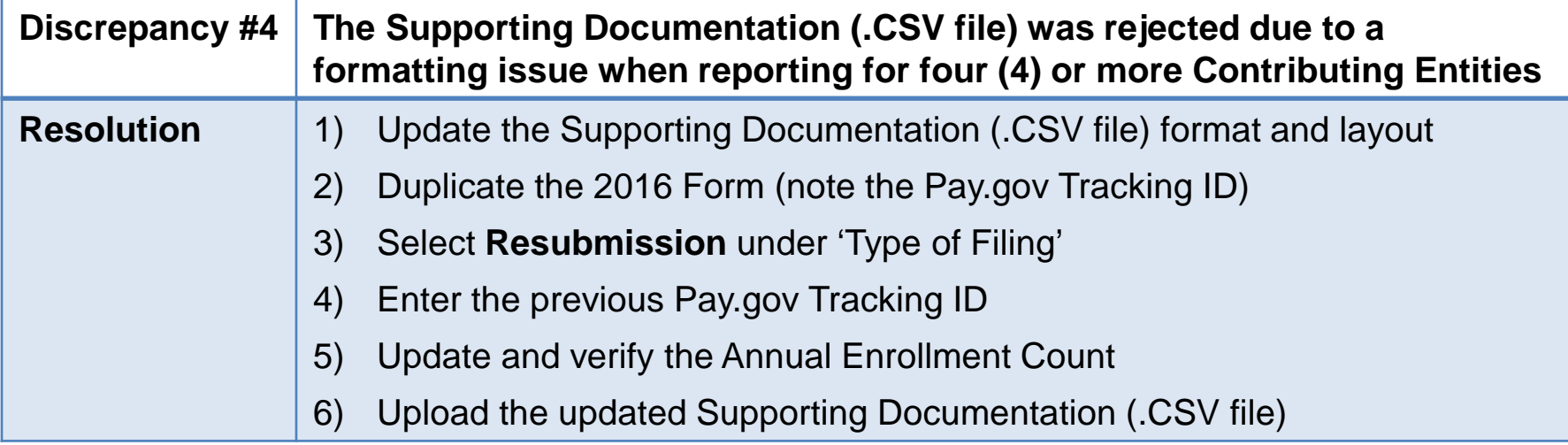

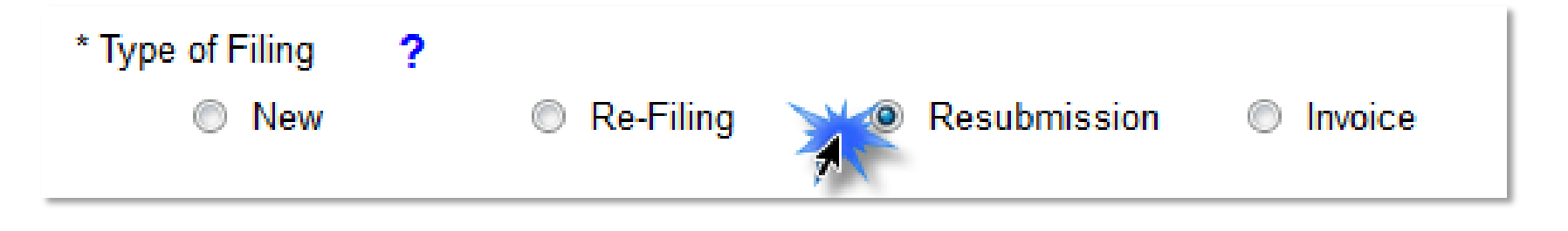

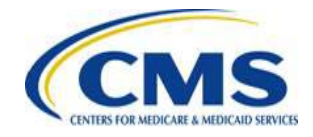

# **Misapplication of a Counting Method**

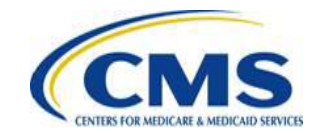

[HTTPS://WWW.REGTAP.INFO/](https://www.regtap.info/)

## **Misapplication of a Permissible Counting Method**

- A misapplication of a permissible counting method is a **calculation error** of a permissible counting method made by a Contributing Entity in determining the Annual Enrollment Count reported for the benefit year
- Examples:
	- o Using 12 months to provide an average enrollment count instead of the required nine (9) months
	- o Double counting of enrollment; i.e. spousal coverage under two (2) different health plans for both spouses

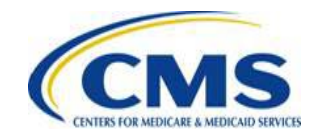

## **Counting Method Calculation Error**

Example of a counting method calculation error for a 2016 Form filing:

• Incorrectly applying an approved counting method – for example, calculating the total number of covered lives using all 12 months and not the first nine (9) months of the 2016 Benefit Year

#### **Actual Count Calculation Error Example:**

Sum of lives covered for each day in all 12 months (Jan. – Dec.)

**Total Days Jan. - Dec.** 

**Calculation Error for Annual Enrollment Count for Reinsurance Contributions** 

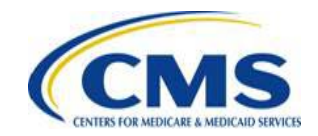

## **Changing Counting Methods**

### Changing one (1) permissible counting method for another, **after** the filing deadline is **NOT** a misapplication of a permissible counting method

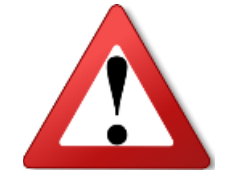

Prior to the regulatory filing deadline of November 15, 2016, an entity may change counting methods as long as the 2016 Form is filed by November 15, 2016

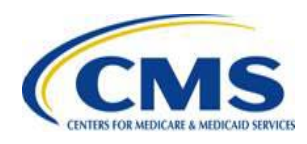

## **Counting Method Calculation Error Discovered Before the Form Filing Deadline**

If a calculation error is discovered **prior** to the 2016 Form filing deadline (November 15, 2016), the error is corrected by doing the following:

- Cancel the original Form filing
- Re-file to correct the counting method calculation error

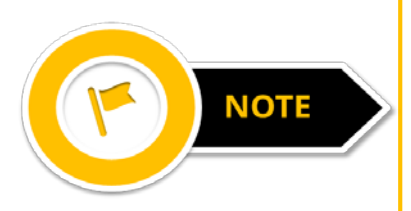

Reporting Entities Re-Filing on behalf of four (4) or more Contributing Entities require a corrected Supporting Documentation (.CSV file). Confirm that the sum of Annual Enrollment Counts in the Supporting Documentation (.CSV file) matches the Annual Enrollment Count entered in the Form

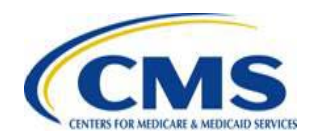

## **Discrepancy Scenario #5**

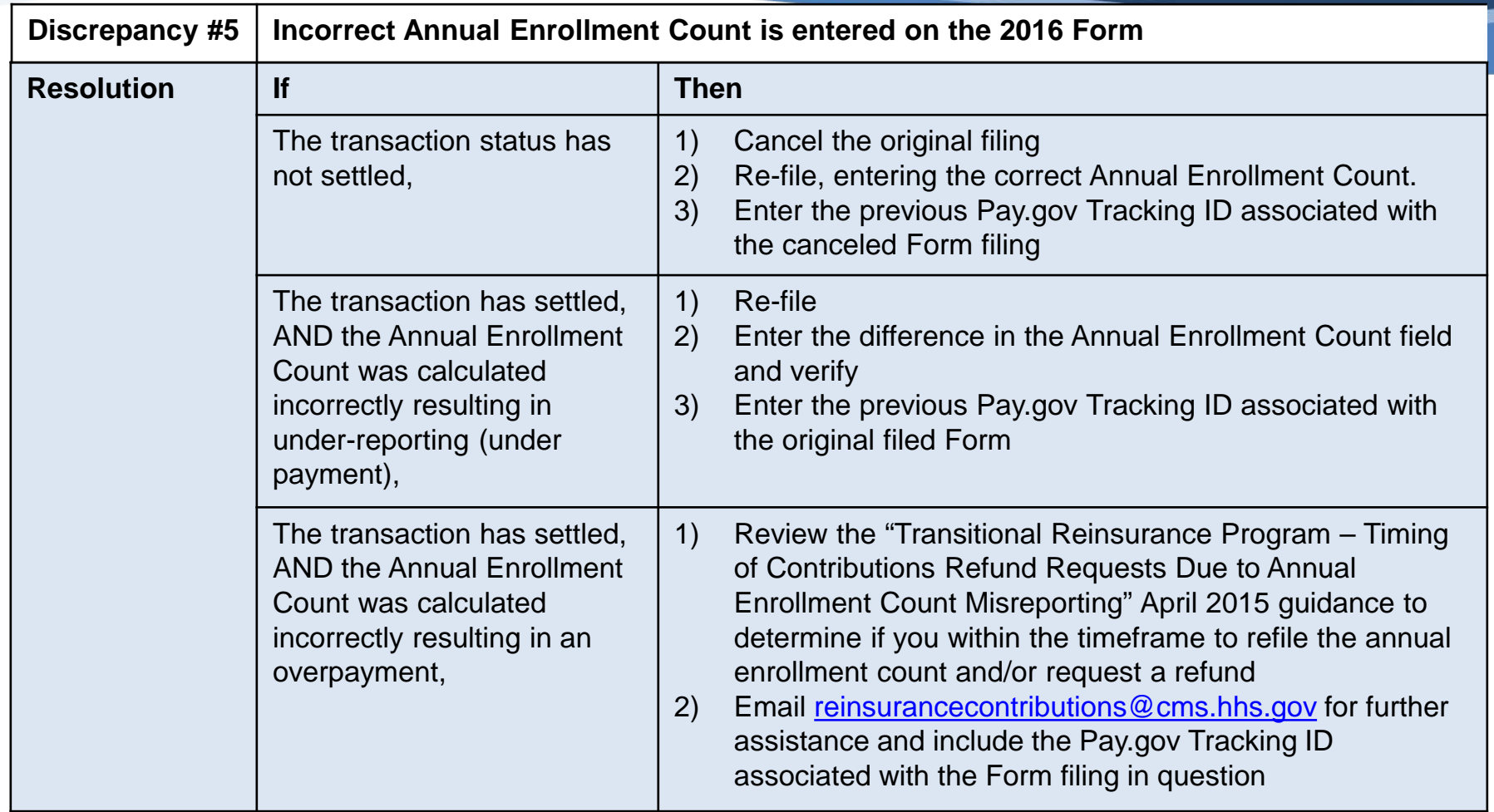

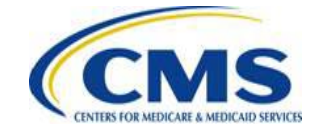

## **Re-Filing the Form to Correct Annual Enrollment Count**

Follow the directions for duplicating a 2016 Form, and then:

- 1) Select **Re-Filing** under 'Type of Filing'
- 2) Update and verify the **Annual Enrollment Count**
- 3) Enter the cancelled or original Form's Pay.gov Tracking ID
- 4) Schedule payment

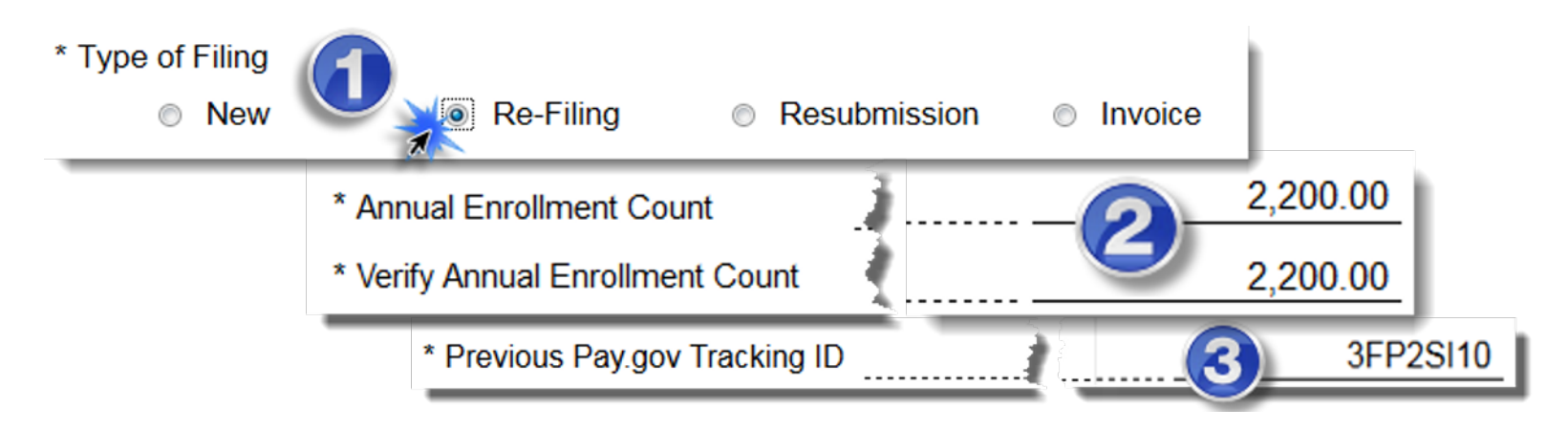

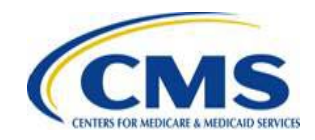

## **Counting Method Calculation Error Discovered After the Form Filing Deadline**

Instructions and scenarios for correcting filings based on calculation errors associated with misreporting an Annual Enrollment Count discovered **after** the 2016 Form filing deadline (November 15, 2016) are included in the "2016 ACA Transitional Reinsurance Program Updating Contributions Filings Manual"

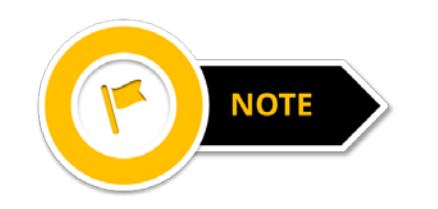

The "2016 ACA Transitional Reinsurance Program Updating Contributions Filings Manual" is posted on REGTAP and the CCIIO website

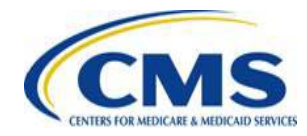

### **Annual Enrollment Count Changes Before and After November 15, 2016**

### Form filing deadline is Tuesday, November 15, 2016

Counting method changes are **not permitted after** the filing deadline

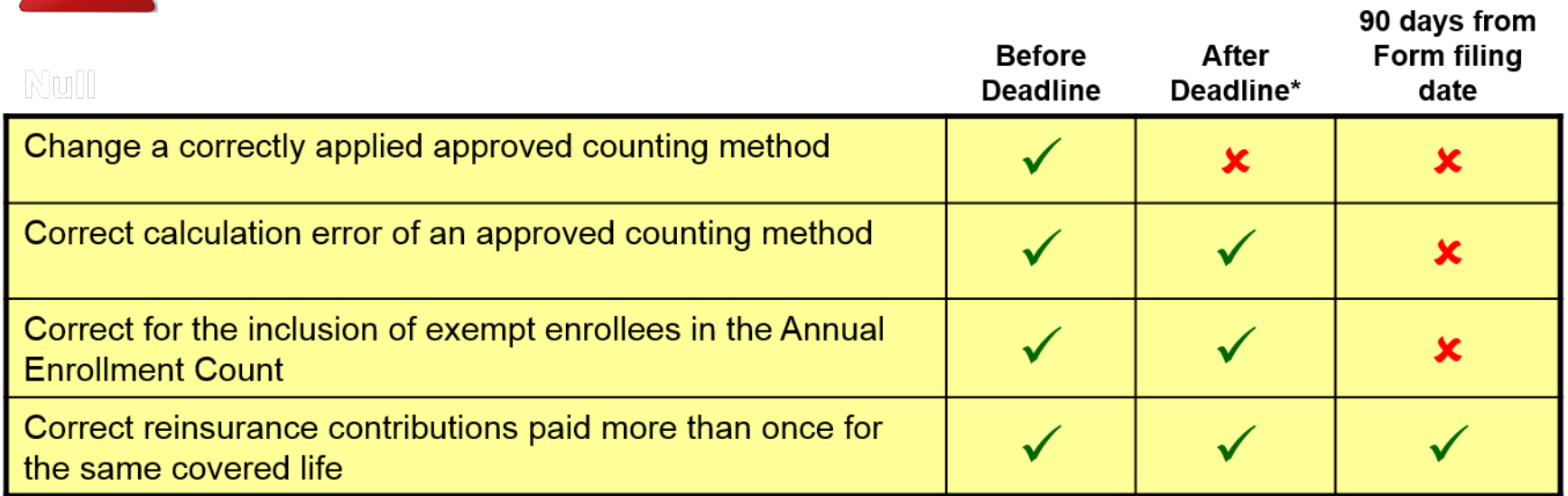

\*Please review the "2016 ACA Transitional Reinsurance Program Updating Contributions Filings Manual" for instructions

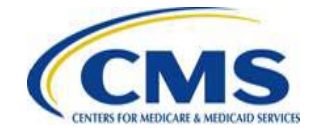

## **CMS Issued Guidance**

On April 14, 2015, CMS issued the following guidance: Transitional Reinsurance Program – Timing of Contributions Refund Requests Due to Annual Enrollment Count Misreporting

- » [Available at: https://www.cms.gov/CCIIO/Resources/Regulations](https://www.cms.gov/CCIIO/Resources/Regulations-and-Guidance/Downloads/RIC-Guidance-Refund-Request-Deadline-final-.pdf)and-Guidance/Downloads/RIC-Guidance-Refund-Request-Deadline-final-.pdf
- Corrections to a misapplied counting method after the regulatory filing deadline of November 15, 2016 must be made within 90 days of the original (or first) 2016 Form submission
- Requests must be sent to: [reinsurancecontributions@cms.hhs.gov](mailto:reinsurancecontributions@cms.hhs.gov)
- Timing does not apply when a request is made due to payment of reinsurance contributions more than once for the same covered life

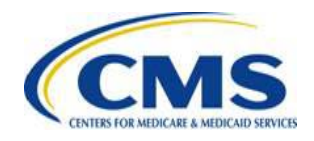

## **Refund Requests for Transitional Reinsurance Contributions**

To request a refund within the applicable timeframe, Contributing Entities must email [reinsurancecontributions@cms.hhs.gov](mailto:reinsurancecontributions@cms.hhs.gov) and provide the following information and documentation:

- Initial Annual Enrollment Count calculation documentation and support
- Corrected Annual Enrollment Count calculation documentation and support
- Identification of the counting methods used for the initial Annual Enrollment Count and the corrected Annual Enrollment Count
- Pay.gov Form Tracking ID(s), if fully insured or if another entity filed on your behalf

Upon receipt of the Contributing Entity's documentation, CMS will respond via email as to the supported findings of the request including any next steps

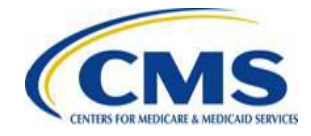

### **Refund Option for Reinsurance Contributions**

- In accordance with CMS' guidance, all refund requests must be submitted **within 90 days** of the Form's original submission date with exception to duplicate payments
- A refund may be processed using:
	- o Vendor Management Process, which requires a Bank Verification Letter, FIT Completion, and TIN Matching with IRS
	- o ACH Transaction Reversal (R06), which requires an entity's financial institution to submit ACH reversal information to Pay.gov for CMS approval before the actual reversal can be completed

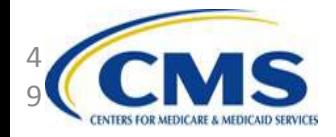

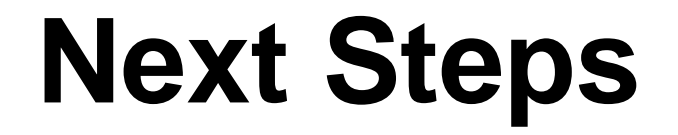

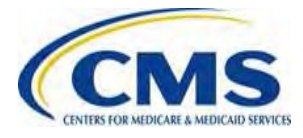

[WWW.REGTAP.INFO](http://www.regtap.info/)

## **Next Steps**

#### **NOW**

- Complete the 2016 ACA Transitional Reinsurance Program Annual Enrollment and Contributions Submission Form no later than Tuesday, November 15, 2016, the filing deadline
- Contact your bank to remove ACH debit blocker
- Review Form filings and if necessary, make updates and corrections
- Review your REGTAP emails for updates [\(https://www.regtap.info/\)](https://www.regtap.info/)
- Monitor the CCIIO web page: https://www.cms.gov/CCIIO/Programs-and-[Initiatives/Premium-Stabilization-Programs/The-Transitional-Reinsurance-](https://www.cms.gov/CCIIO/Programs-and-Initiatives/Premium-Stabilization-Programs/The-Transitional-Reinsurance-Program/Reinsurance-Contributions.html)Program/Reinsurance-Contributions.html

#### **LATER**

• Respond promptly to all Action Required emails from CMS

For questions regarding Contributions, please contact us at [reinsurancecontributions@cms.hhs.gov](mailto:reinsurancecontributions@cms.hhs.gov)

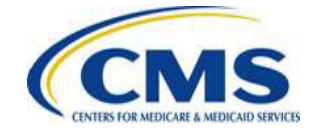

## **Key Deadlines for the 2016 Benefit Year**

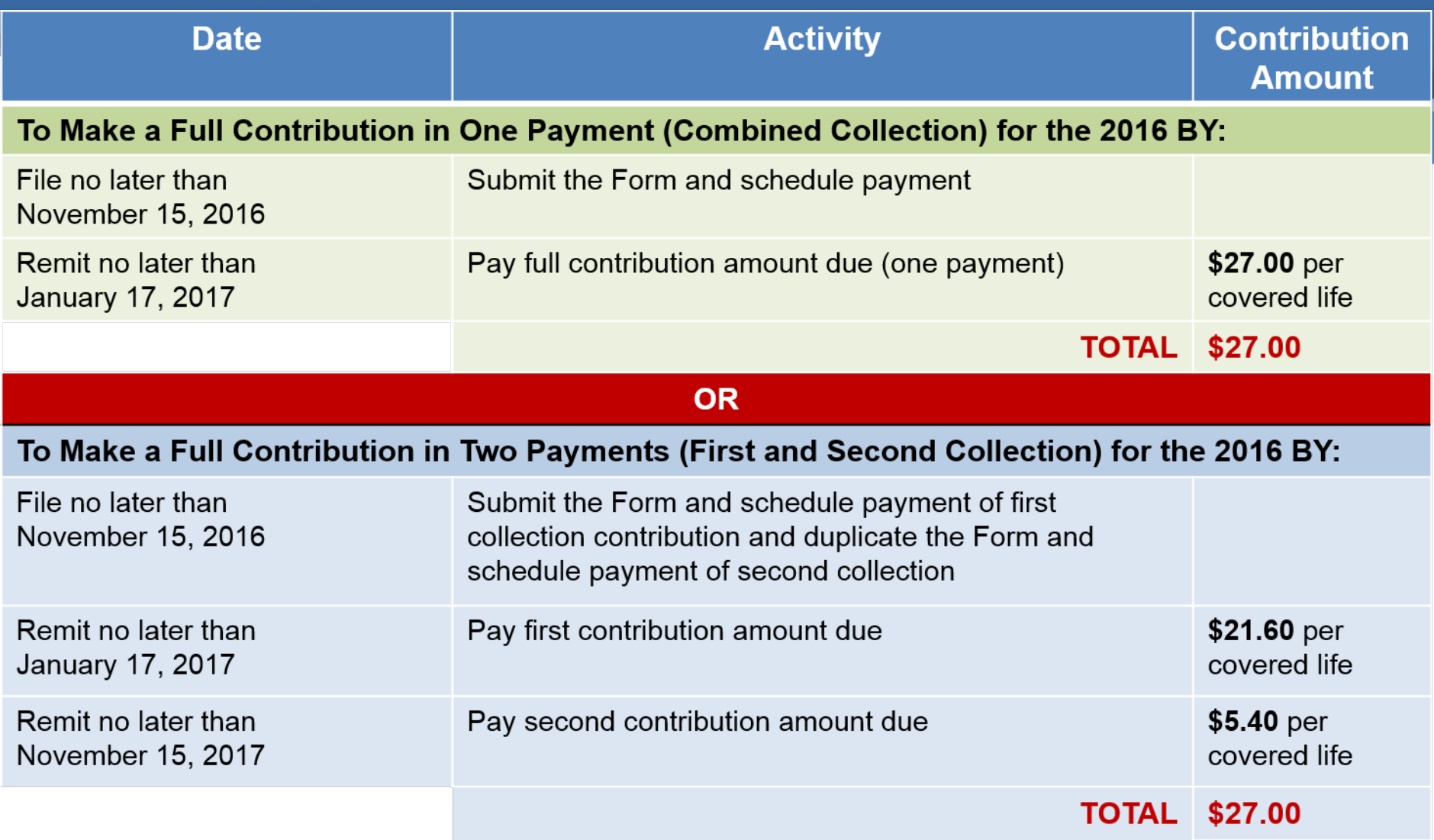

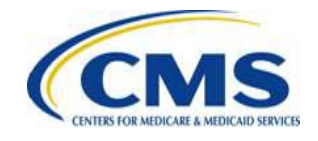

## **Upcoming Webinars**

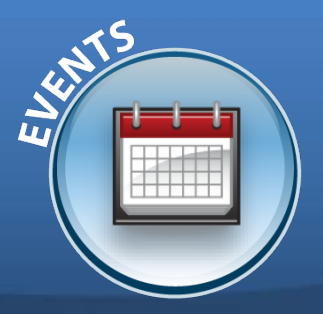

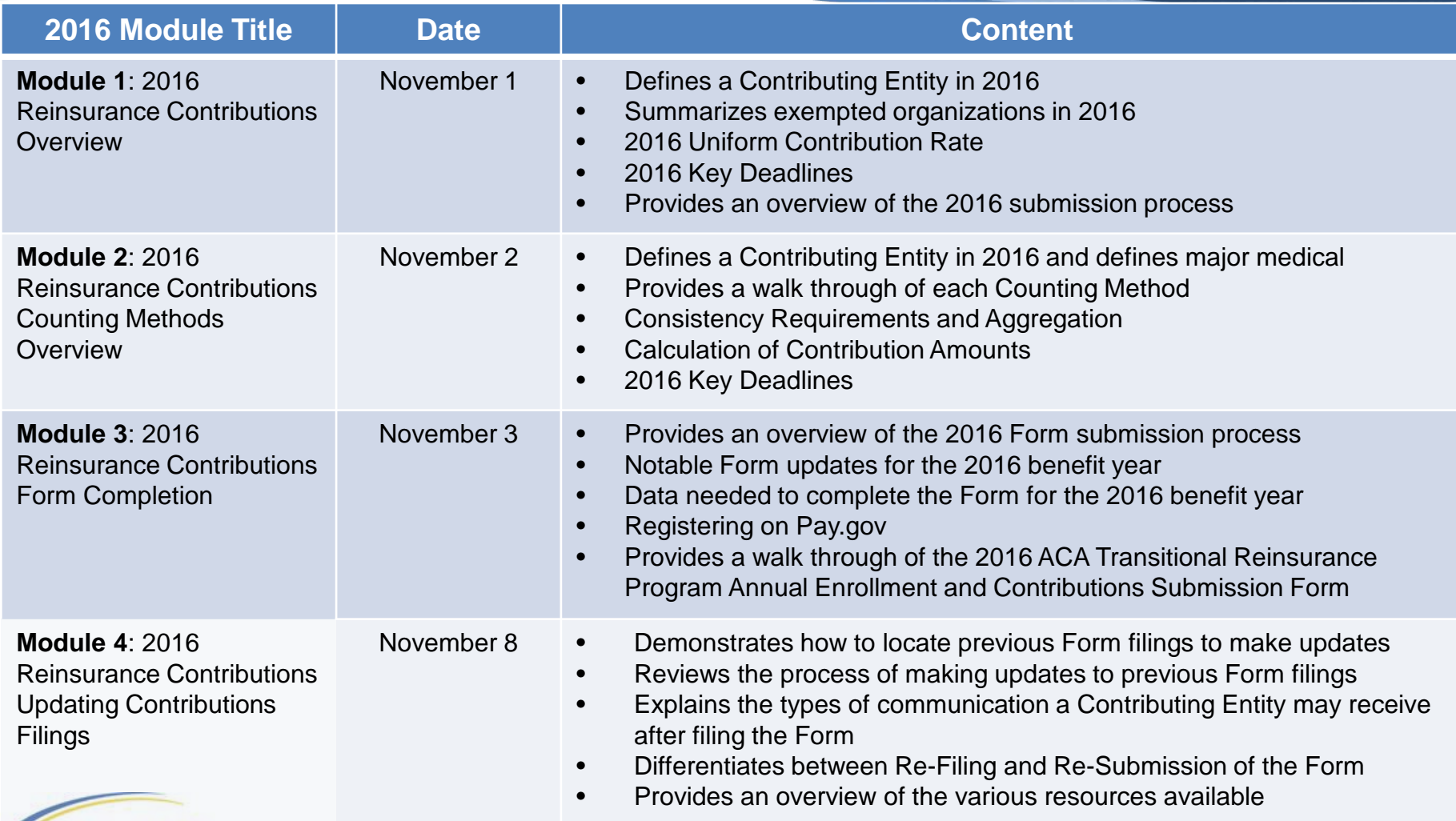

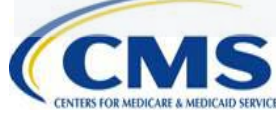

## **Upcoming Webinars (continued)**

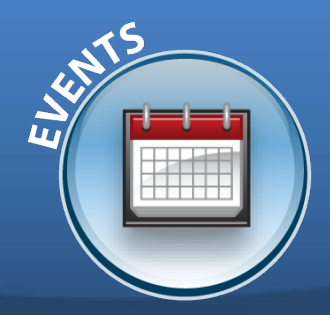

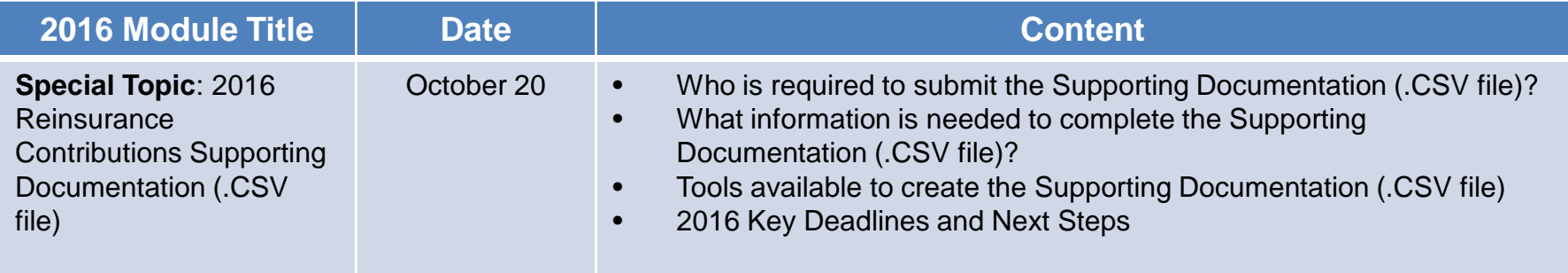

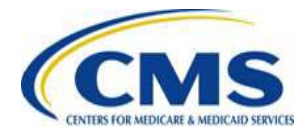

### **Upcoming 2016 Reinsurance Contributions Review and Discussion Session**

#### **Reinsurance Contributions Review and Discussion Session:**

This session will provide Contributing Entities and Reporting Entities with a review of the topics covered during the Modules 1-4 webinars, as well as information related to 2016 updates and user challenges. Time will be allotted for specific attendee questions.

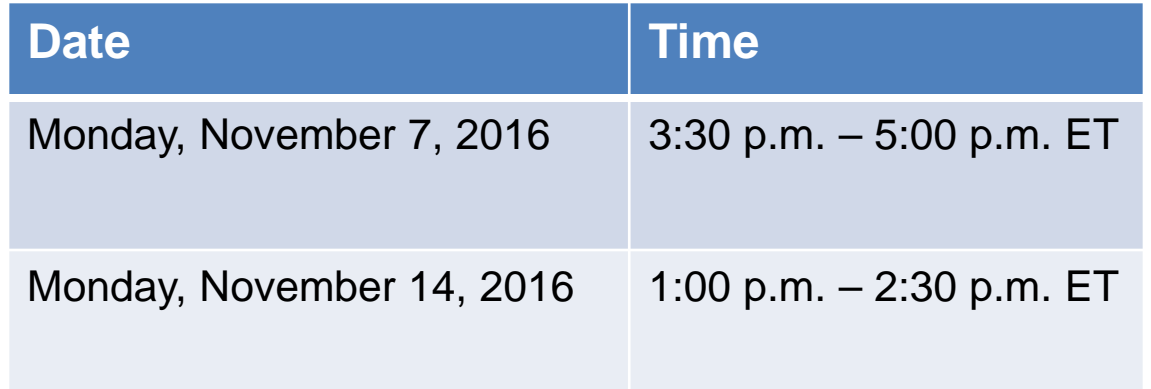

You must register on REGTAP for each session separately.

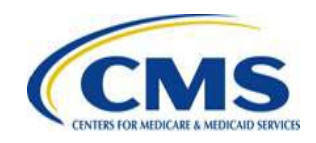

## **Upcoming 2016 Reinsurance Contributions Submission Help Line**

#### **Reinsurance Contributions Submission Help Line:**

CMS will host a help line to assist Contributing (or Reporting) Entities in completing the 2016 ACA Transitional Reinsurance Program Annual Enrollment and Contributions Submission Form. This will provide open Q&A during the dates and times specified. All entities dialed into the help line can benefit from questions asked and answered.

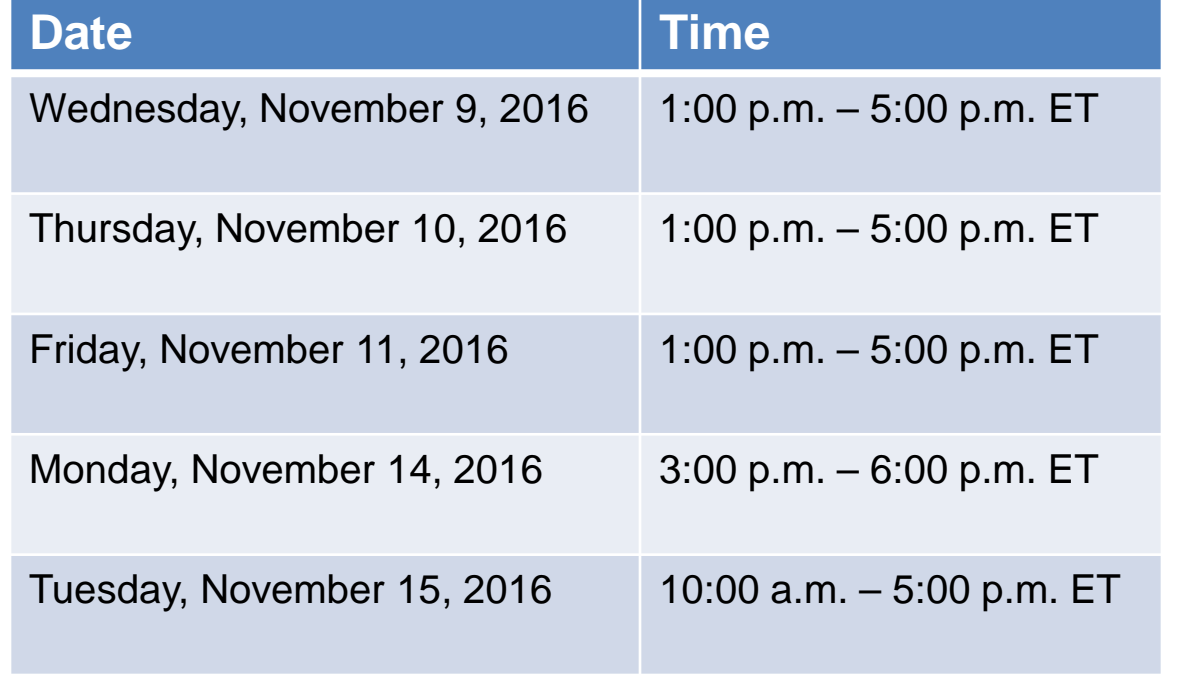

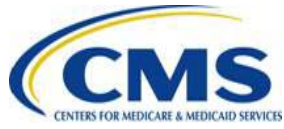

# *Questions?*

To submit or withdraw questions by phone:

- *Dial* **\*#** *(star-pound) on your phone's keypad to ask a question*
	- *Dial* **\*#** *(star-pound) on your phone's keypad to withdraw your question*

To submit questions by webinar:

• *Type your question in the text box under the 'Q&A' tab*

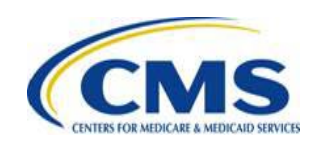

## **Resources**

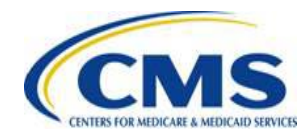

[HTTPS://WWW.REGTAP.INFO/](https://www.regtap.info/)

### **Reinsurance Contributions Resources**

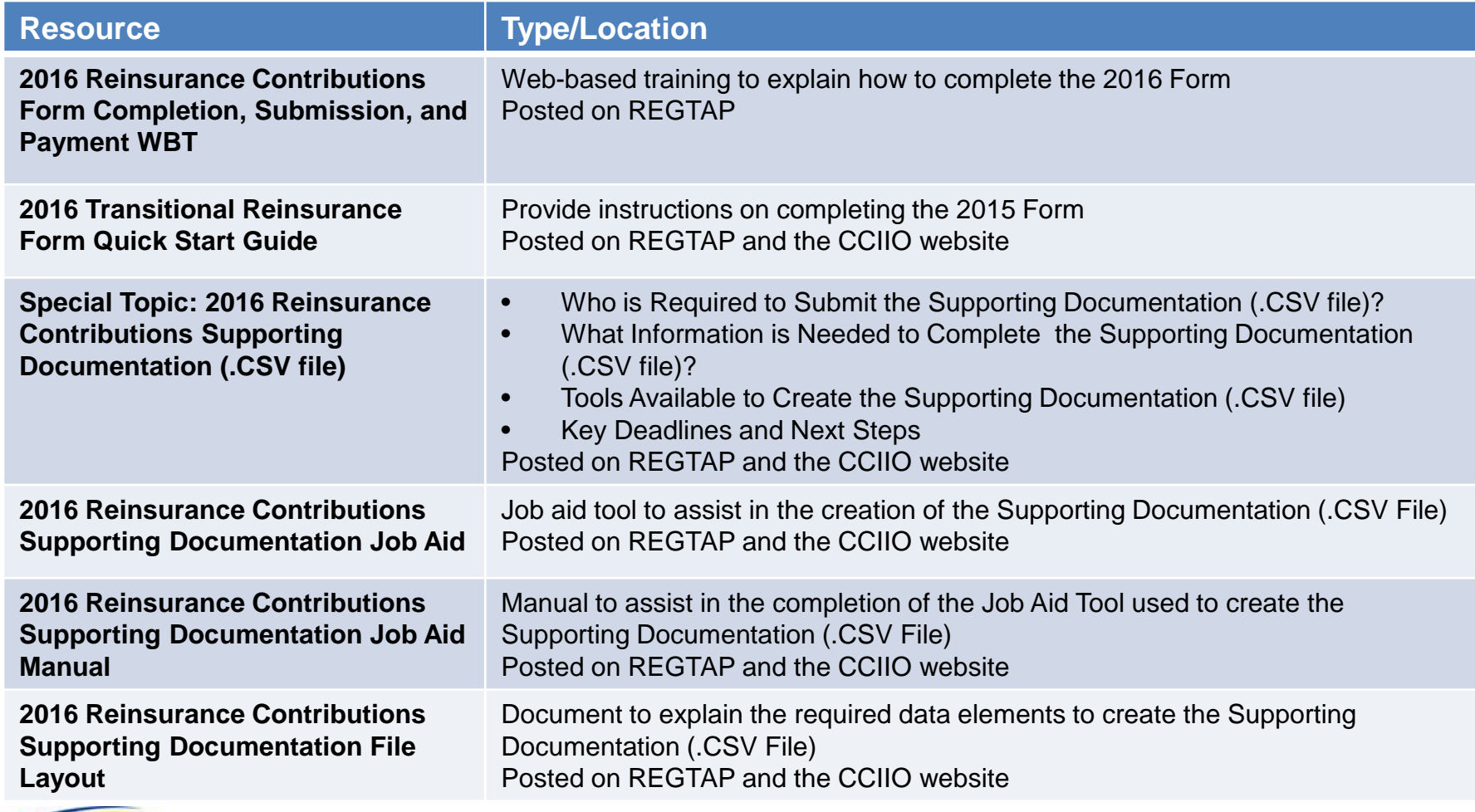

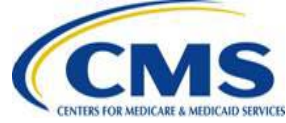

### **Resources**

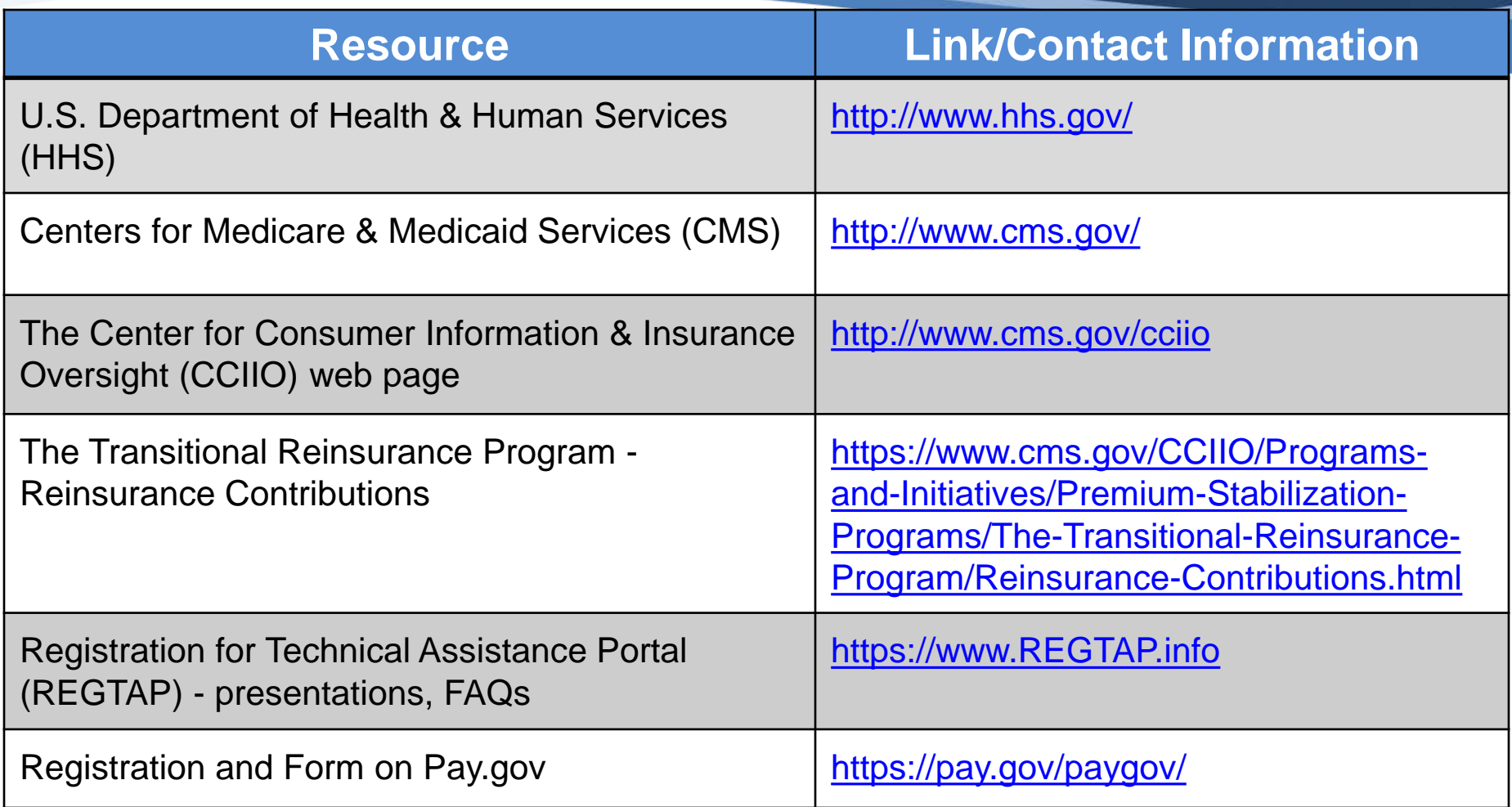

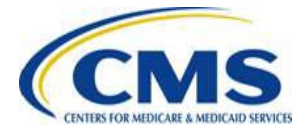

## **Regulatory References**

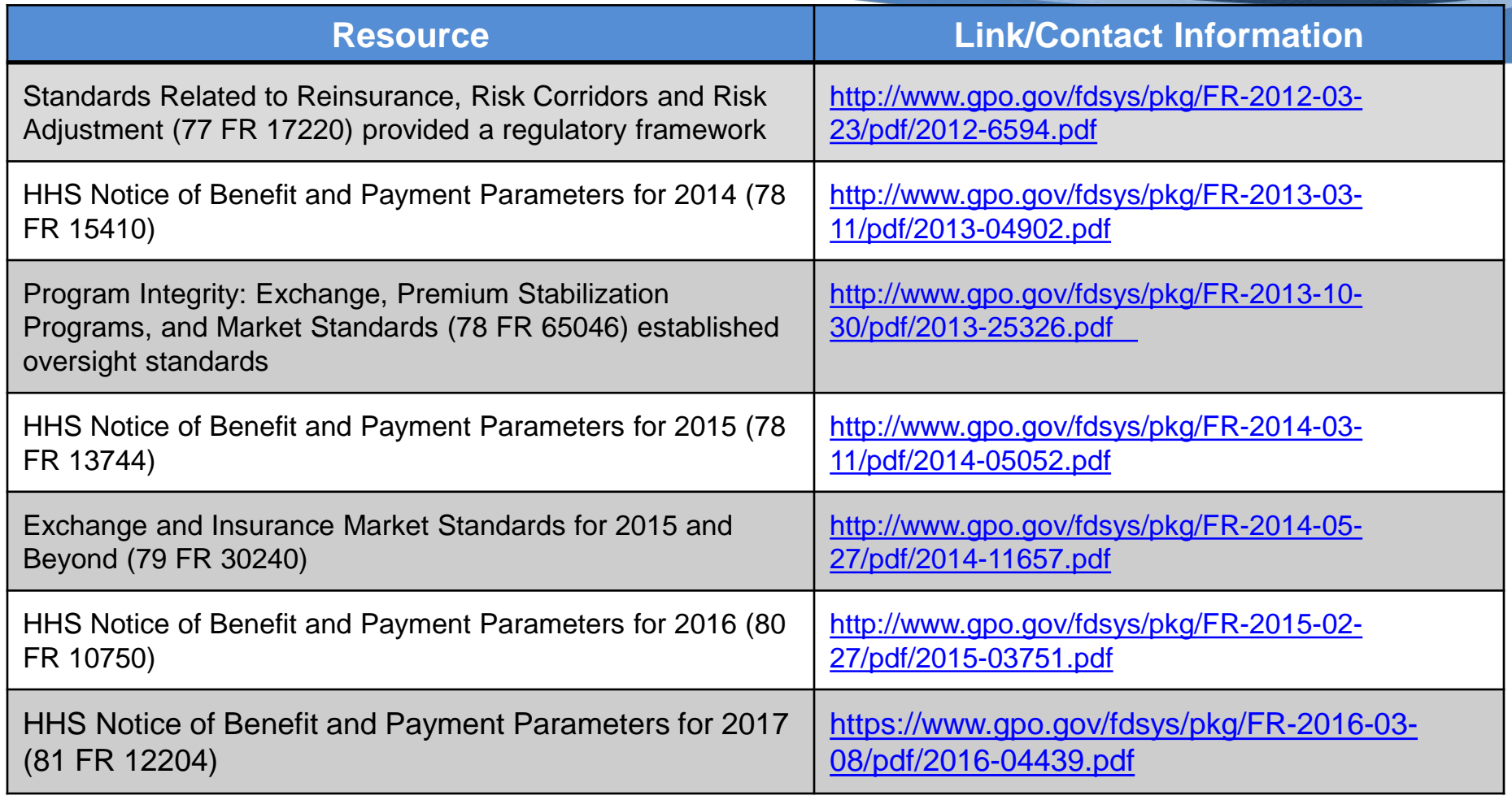

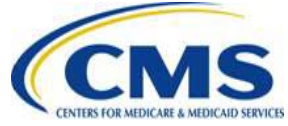

## **FAQ Database on REGTAP**

**My Dashboard** 

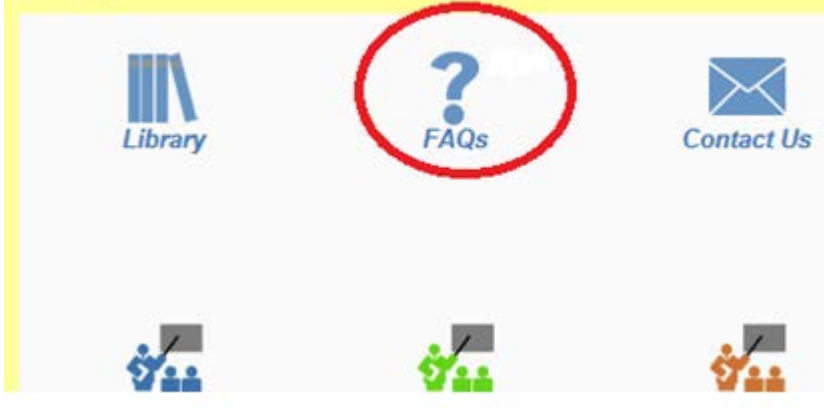

The FAQ Database allows users to search FAQs by FAQ ID, Keyword/Phrase, Program Area, Primary and Secondary Categories, Benefit Year, Retired and Current FAQs and Publish Date.

FAQ Database is available at <https://www.regtap.info/>

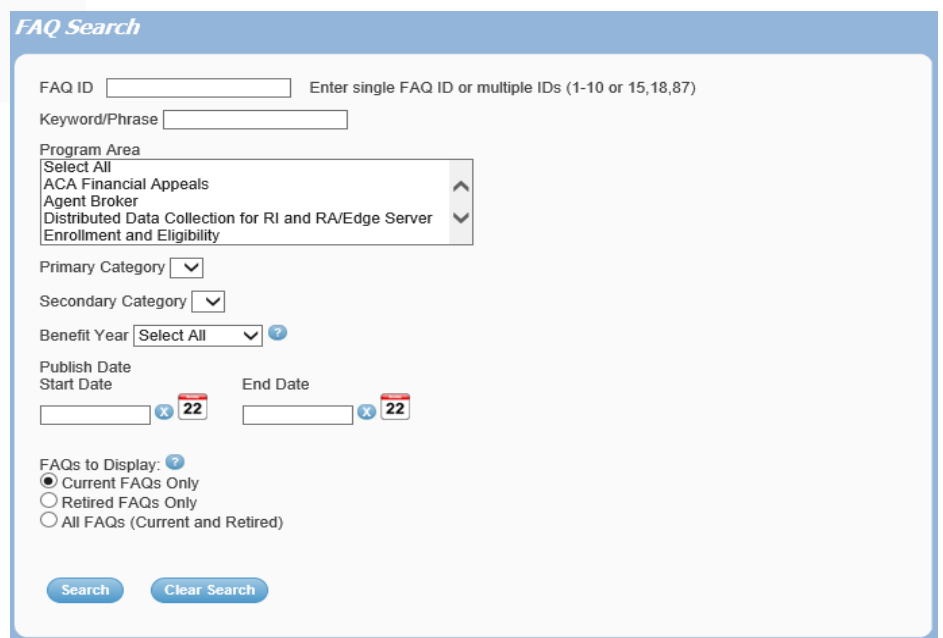

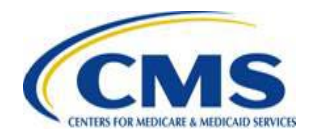

## **Notifications Opt In/Opt Out**

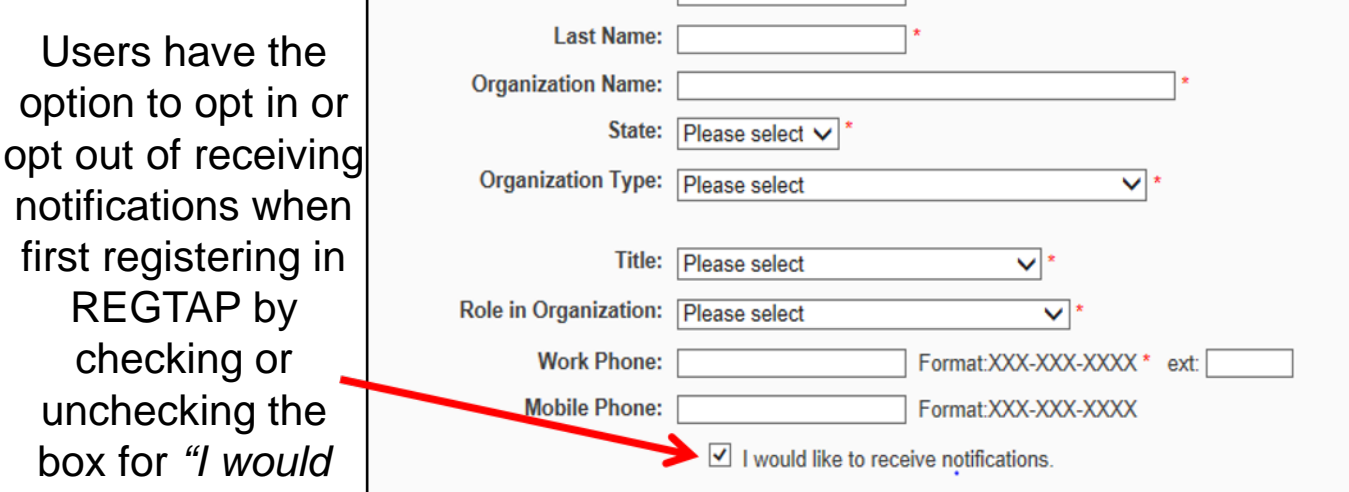

\*\*\*\*\*This US Government computer system is provided for Official Use Only. \*\*\*\*\* By clicking the box below I acknowledge that I have read and agree to this System Notice and wish to continue with entry into the system. Any information placed in the system belongs to the US Department of Health and Human Services, Centers for Medicare and Medicaid Services and may be monitored, used, or disclosed only by authorized personnel. Any communication or data transiting or stored on this information system may be disclosed or used for any lawful Government purpose. The data on the system may be searched at the request of law enforcement or other persons as appropriate, and may be disclosed and used for disciplinary, civil action, or criminal prosecution. Use of this computer system constitutes consent to these policies.

□ I acknowledge that I have read and agree to this System Notice. \*

**Back to login page** 

**Submit** 

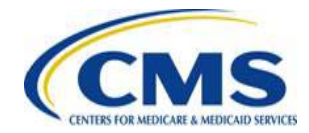

*like to receive notifications."*

After initial registration, contact the Registrar at [registrar@REGTAP.info](mailto:registrar@REGTAP.info), call (800) 257-9520, or submit an inquiry to [www.REGTAP.info](http://www.regtap.info/) to change notification preference.

## **Closing Remarks**

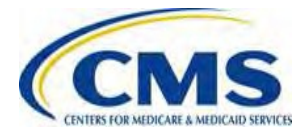

**WWW.REGTAP.INFO**